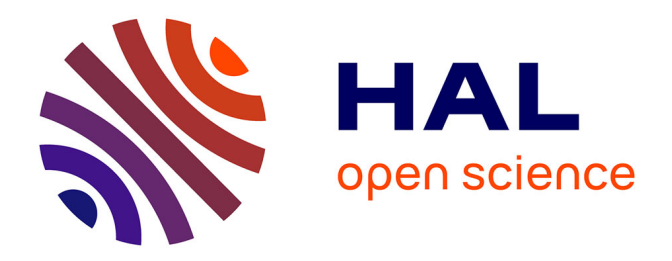

## **Calculs d'accessibilité : impact des spécifications du réseau routier sur les calculs d'accessibilité. Données sources méthodes**

Magali Di Salvo

#### **To cite this version:**

Magali Di Salvo. Calculs d'accessibilité : impact des spécifications du réseau routier sur les calculs d'accessibilité. Données sources méthodes. [Rapport de recherche] Centre d'études sur les réseaux, les transports, l'urbanisme et les constructions publiques (CERTU). 2006, 41 p., photos, illustrations en couleurs, figures, tableaux, graphiques. hal-02156422

## **HAL Id: hal-02156422 <https://hal-lara.archives-ouvertes.fr/hal-02156422v1>**

Submitted on 14 Jun 2019

**HAL** is a multi-disciplinary open access archive for the deposit and dissemination of scientific research documents, whether they are published or not. The documents may come from teaching and research institutions in France or abroad, or from public or private research centers.

L'archive ouverte pluridisciplinaire **HAL**, est destinée au dépôt et à la diffusion de documents scientifiques de niveau recherche, publiés ou non, émanant des établissements d'enseignement et de recherche français ou étrangers, des laboratoires publics ou privés.

# Calculs d'accessibilité

*Impact des spécifications du réseau routier sur les calculs d'accessibilité Données sources méthodes*

Certu

centre d'Études sur les réseaux, les transports, l'urbanisme et les constructions publiques 9, rue Juliette Récamier 69456 Lyon Cedex 06 téléphone: 04 72 74 58 00 télécopie: 04 72 74 59 00 www.certu.fr

#### Avis aux lecteurs

La collection Rapports d'étude du Certu se compose de publications proposant des informations inédites, analysant et explorant de nouveaux champs d'investigation. Cependant l'évolution des idées est susceptible de remettre en cause le contenu de ces rapports.

Le Certu publie aussi les collections:

Dossiers: Ouvrages faisant le point sur un sujet précis assez limité, correspondant soit à une technique nouvelle, soit à un problème nouveau non traité dans la littérature courante. Le sujet de l'ouvrage s'adresse plutôt aux professionnels confirmés. Le Certu s'engage sur le contenu mais la nouveauté ou la difficulté des sujets concernés implique un certain droit à l'erreur.

Références: Cette collection comporte les guides techniques, les ouvrages méthodologiques et les autres ouvrages qui, sur un champ donné assez vaste, présentent de manière pédagogique ce que le professionnel courant doit savoir. Le Certu s'engage sur le contenu.

Débats : Publications recueillant des contributions d'experts d'origines diverses, autour d'un thème spécifique. Les contributions présentées n'engagent que leurs auteurs.

Catalogue des publications disponible sur : http//www.certu.fr

## IUD

Les récentes lois portant sur l'urbanisme ont mis à jour la nécessité de renforcer les liens entre urbanisme et déplacements, de conjuguer les cultures techniques et de les décloisonner au sein des services de l'État, des collectivités locales et des agences d'urbanisme et de développement.

Pour répondre à ce besoin, un programme portant sur l'Interface entre l'Urbanisme et les Déplacements (IUD) a été commandé au Certu dès 2001 par plusieurs directions d'Administration centrale appartenant au ministère des Transports, de l'Équipement, du Tourisme et de la Mer, au ministère de l'Écologie et du développement durable et au ministère Délégué à la ville et à la rénovation urbaine.

Pour ses orientations, comme dans sa production, ce programme est ouvert aux élus et aux organisations professionnelles publiques et privées des secteurs concernés. Il fait l'objet d'une valorisation collégiale dans les trois domaines de la planification, de l'aménagement et de la politique de la ville.

Son objectif principal est de produire des documents méthodologiques et pédagogiques pour les collectivités locales et les services déconcentrés de l'État, et de contribuer à une évolution des pratiques dans les services.

#### Thèmes abordés:

 Suites des lois récentes sur la thématique des déplacements dans le champ de la planification et de la contractualisation territoriale - IUD 1

- Politiques de stationnement IUD 2
- Intégration des pôles d'échanges du transport en commun dans l'espace urbain IUD 3
- Impact des mesures PDU sur la vie économique et les commerces IUD 4
- Politique de la ville et déplacements IUD 6
- Aménagement urbain et sécurité des déplacements IUD 7
- Mobilité locale et territoires urbains : observation et suivi IUD 8
- Effet de serre, politiques de déplacements et organisation urbaine IUD 10

#### **NOTICE ANALYTIQUE**

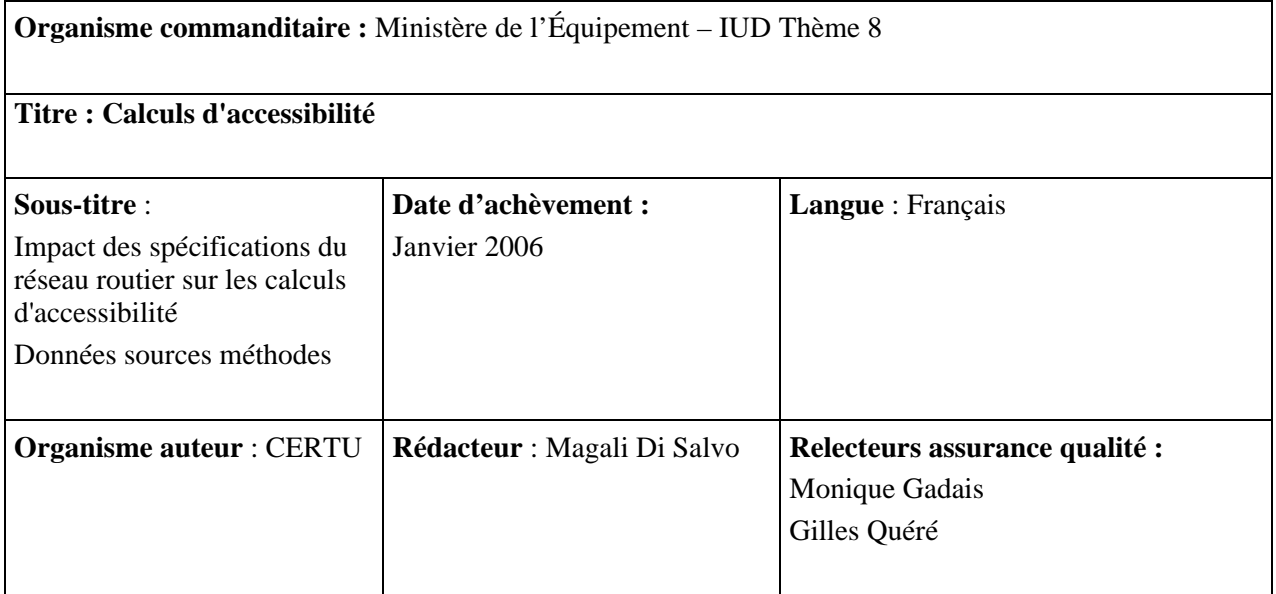

#### **Résumé** :

Pour calculer l'accessibilité d'une zone à un point ou à un ensemble de point, il est nécessaire de disposer d'un réseau routier qui servira à modéliser cette accessibilité. Les calculs s'effectuent généralement à l'aide d'outils de type SIG et nécessitent donc en entrée une table de tronçons de routes. Plusieurs produits sont disponibles sur le marché, à des échelles variées et avec des spécifications de contenu différentes. Les résultats en sortie sont souvent présentés sous forme d'isochrones d'accessibilité (ou zones isoaccessibles).

*Comment calcule-t-on une accessibilité à partir d'un réseau ?* 

*Comment en calcule-t-on les courbes isochrones ?* 

*Quel est l'impact des spécifications du réseau en entrée sur la forme des isochrones ?* 

*Quelle est l'échelle du réseau adapté aux calculs dans les aires urbaines ?*

Ce rapport méthodologique tente de répondre à ces questions en analysant les deux réseaux de spécification et d'échelle différente que sont IGN-BDCarto® et TéléAtlas-Multinet®.

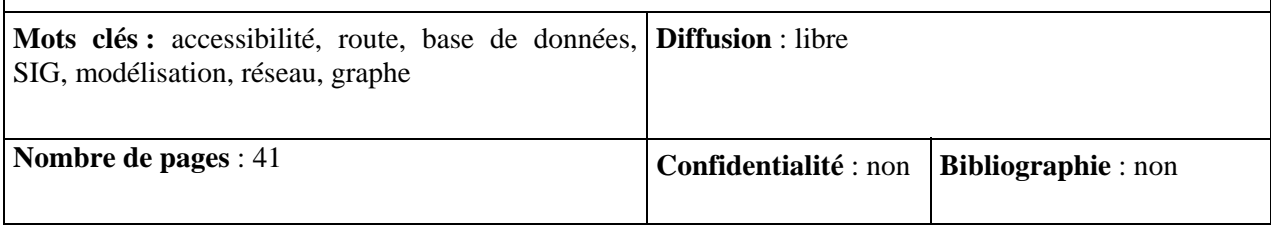

## **Sommaire**

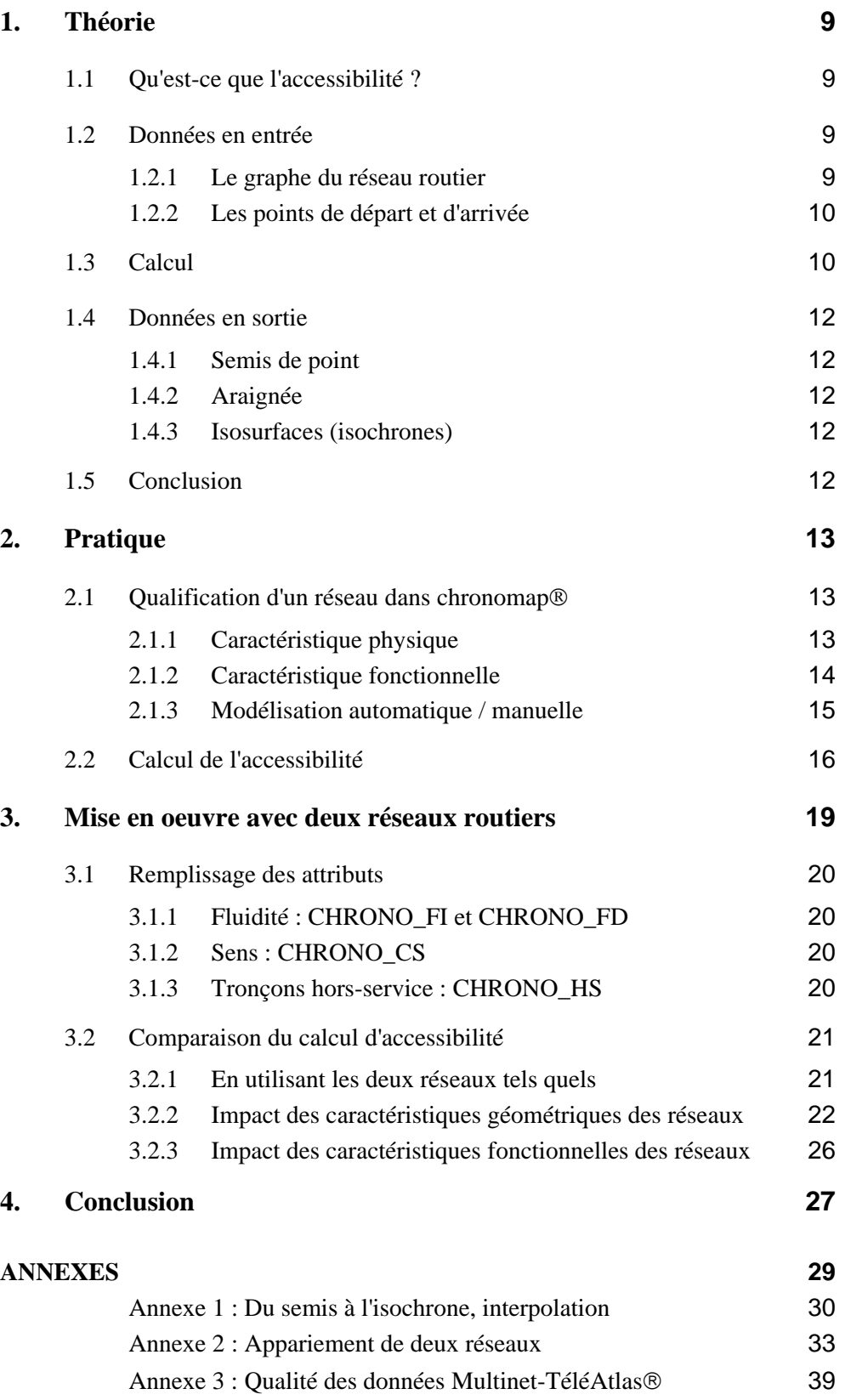

## <span id="page-9-0"></span>**1. Théorie**

#### **1.1 Qu'est-ce que l'accessibilité ?**

« En géographie, l'accessibilité d'un lieu est généralement définie comme la plus ou moins grande facilité avec laquelle ce lieu peut être atteint à partir d'un ou de plusieurs autres lieux, par un ou plusieurs individus susceptibles de se déplacer à l'aide de tout ou partie des moyens de transport existants.

Ainsi, l'accessibilité ne renvoie pas uniquement à la seule possibilité d'atteindre ou non un lieu donné, mais elle traduit également la pénibilité du déplacement, la difficulté de la mise en relation appréhendée le plus souvent par la mesure des contraintes spatiotemporelles.

De ce fait, l'accessibilité va dépendre non seulement de la position géographique respective des lieux d'origine et de destination, mais également du niveau de service offert par le ou les systèmes de transport utilisés pour accomplir le déplacement.

Dans le cas des transports individuels, auxquels nous rattacherons la marche, le niveau de service offert est essentiellement fonction :

- de la structure du réseau (sinuosité et configuration des voies) ;
- de la qualité des infrastructures, appréhendée par leurs caractéristiques techniques (nombre et largeur des voies, aménagement des côtés, existence d'un séparateur central de chaussées, etc.) ;
- des contraintes topographiques (pente) ;
- des réglementations en vigueur;
- des caractéristiques techniques du véhicule utilisé (ou, pour opérer le parallèle avec la marche, de la condition physique de l'individu). Et de la congestion qui perturbe le fonctionnement du système et fait ainsi varier la qualité du service selon les jours de l'année et les heures de la journée. »

[www.cybergeo.presse.fr](http://www.cybergeo.presse.fr/) (UMR géographie-cités)

#### **1.2 Données en entrée**

#### **1.2.1 Le graphe du réseau routier**

Calculer une accessibilité nécessite de disposer d'une table du réseau à parcourir comportant une topologie de graphe. C'est à dire que chaque tronçon du réseau doit avoir un nœud initial et un nœud final et tous les nœuds doivent être connectés entre eux. Ainsi, un tronçon représente la relation qu'il y a entre deux nœuds.

Dans un SIG, la forme de chaque tronçon est décrite géométriquement par une liste de points de coordonnées (x,y) reliés entre eux par des segments. Les nœuds sont les points initiaux et finaux des tronçons.

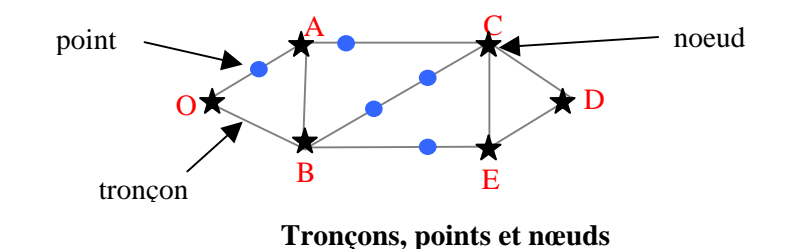

<span id="page-10-0"></span>Chaque tronçon du réseau est défini par des caractères tels que :

- structure du réseau (sinuosité et configuration des voies) ;
- qualité des infrastructures (nombre et largeur des voies, etc.) ;
- contraintes topographiques (pente);
- réglementations en vigueur (vitesse...) ;
- caractéristiques techniques du véhicule ;
- congestion qui perturbe le fonctionnement du système.

En fonction de ces éléments, un poids est affecté à chaque tronçon du réseau. Ce poids peut être égal à la longueur du tronçon, au temps qu'il faut pour le parcourir, ou à tout autre chose.

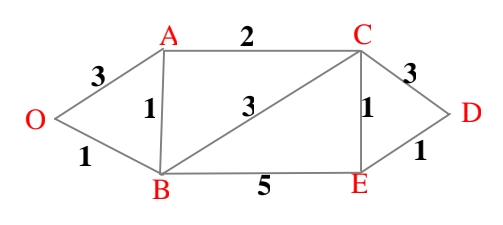

**Poids des tronçons** 

#### **1.2.2 Les points de départ et d'arrivée**

Il faut aussi connaître un ou des points de départ (origine) et d'arrivée (destination) définis par des coordonnées (x,y).

*NB : Généralement on accroche le point de départ au nœud le plus proche du réseau et c'est l'accessibilité à ce nœud qui va être calculée.* 

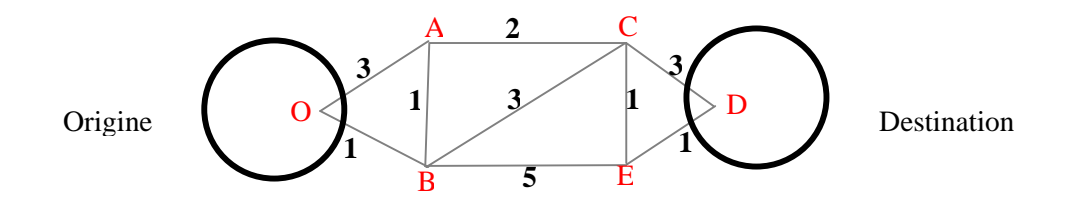

#### **1.3 Calcul**

Pour chaque noeud du réseau on calcule un poids correspondant au plus court chemin permettant d'accéder au point de départ ou d'arrivée. Différents algorithmes permettent ce calcul du plus court chemin. Le plus connu est l'algorithme de Dijkstra.

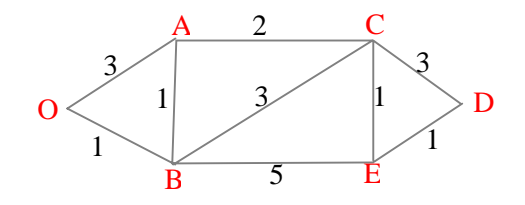

**Graphe et nœuds**

#### **Initialisation :**

- on affecte au sommet O (origine) un poids nul ;
- on affecte provisoirement aux sommets adjacents à O les poids des tronçons qui les relient à O ;
- on affecte provisoirement aux autres sommets des poids infinis.

#### **Corps de l'algorithme :**

Parmi les sommets affectés provisoirement on va fixer définitivement ceux de poids minimum.

On sélectionne les sommets adjacents à ceux fixés et on leur affecte une valeur provisoire égale à la somme du poids du sommet fixé et de l'arête qui l'y relie. Si cette somme est inférieure au poids provisoire affecté, on remplace le poids provisoire par cette somme. Et ainsi de suite...

On a donc plusieurs étapes.

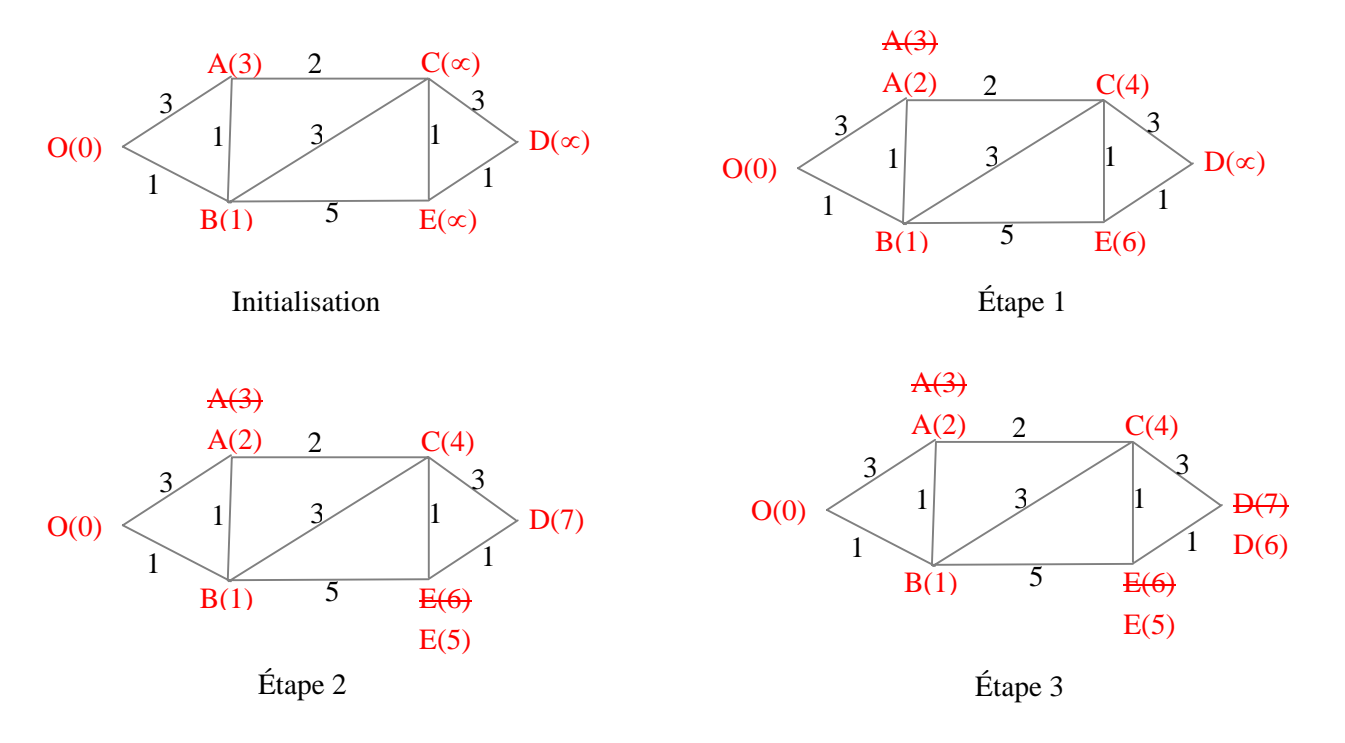

Le chemin minimum entre O et D est donc égal à 6 en passant par B et E.

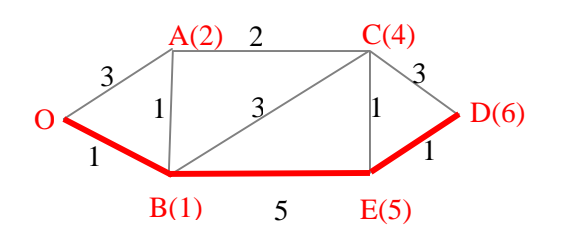

Ainsi le calcul d'accessibilité va affecter à chaque noeud du réseau une **valeur** correspondant au temps ou à la distance d'accès au point de départ ou d'arrivée.

## <span id="page-12-0"></span>**1.4 Données en sortie**

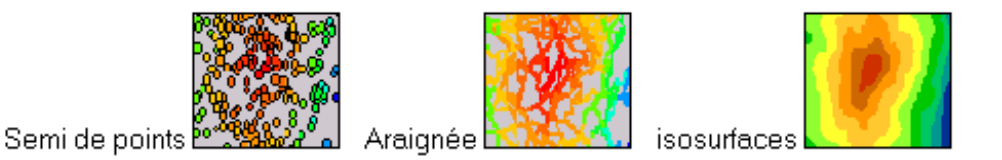

#### **1.4.1 Semis de point**

Le calcul d'accessibilité a affecté à chaque noeud du réseau une **valeur** correspondant au temps ou à la distance d'accès au point de départ ou d'arrivée. L'ensemble des nœuds du réseau donne un semis de point irrégulier.

#### **1.4.2 Araignée**

Si on affecte à chaque tronçon une valeur correspondant à la valeur de son noeud initial (ou final) on obtient une représentation en araignée.

#### **1.4.3 Isosurfaces (isochrones)**

Si on affecte à chaque point du territoire une valeur correspondant à un intervalle, on obtient une représentation en isochrone.

*La méthode décrivant le passage du semis de point aux isochrones est décrite en Annexe1.* 

#### **1.5 Conclusion**

Les chapitres suivants vont expliquer comment ceci est mis en oeuvre avec les outils du Ministère de l'Equipement, à savoir, MapInfo® v7.8 de Axciom et son extension Chronomap® développée par la société Magellan.

Vertical Mapper® v3.0, extension raster de MapInfo a également été employé afin de vérifier la construction des isochrones sous ChronoMap®.

## <span id="page-13-0"></span>**2. Pratique**

### **2.1 Qualification d'un réseau dans chronomap**®

Certaines informations suivantes sont extraites de l'aide en ligne de Chronomap.

Un réseau de tronçons est utilisé pour calculer l'accessibilité à un point ou à un ensemble de points. Ce calcul prend en compte :

- Les caractéristiques physiques du réseau, indépendantes du type de véhicule : longueur, type de voies, sinuosité ;
- Les caractéristiques fonctionnelles du réseau, dépendantes du type de véhicule, c'est-à-dire sa capacité à se déplacer sur certains types de tronçons à une vitesse donnée.

Lorsqu'un réseau est reconnu par ChronoMap, les tronçons se voient affecter 16 attributs. Ils correspondent à des caractéristiques physiques et fonctionnelles du réseau et du véhicule qui le parcourt.

#### **2.1.1 Caractéristique physique**

Elle dépend de la source utilisée : nombre et forme des tronçons, coordonnées des nœuds, etc.

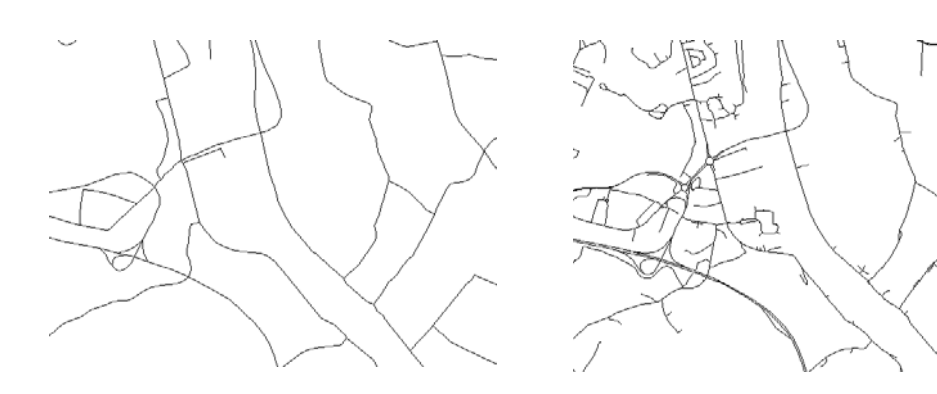

**Géométrie IGN-BDCarto Géométrie Téléatlas-Multinet** 

#### Attributs ajoutés :

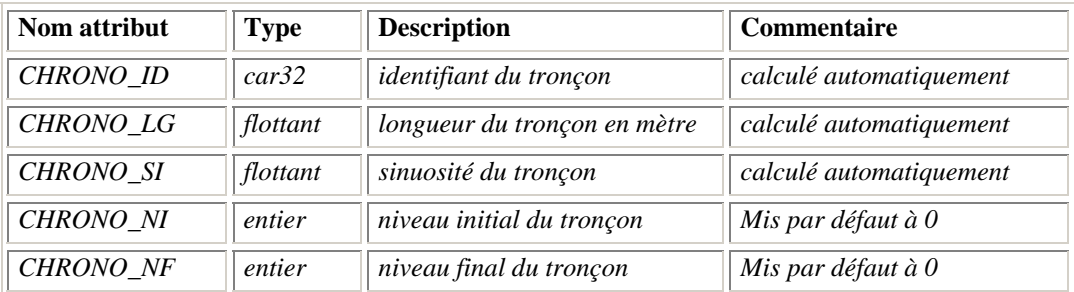

#### <span id="page-14-0"></span>**2.1.2 Caractéristique fonctionnelle**

Cela correspond à des **caractéristiques fonctionnelles** du réseau, généralement un attribut de type "vocation de la liaison", "nombre de voies" etc.

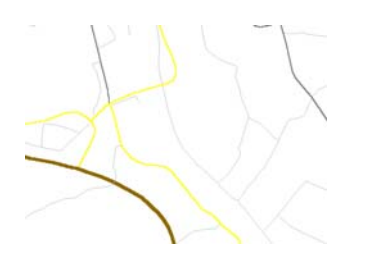

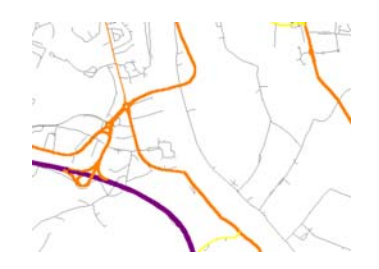

**Caractéristiques fonctionnelles IGN-BDCarto**®

**Caractéristiques fonctionnelles Téléatlas-Multinet**®

Attributs ajoutés :

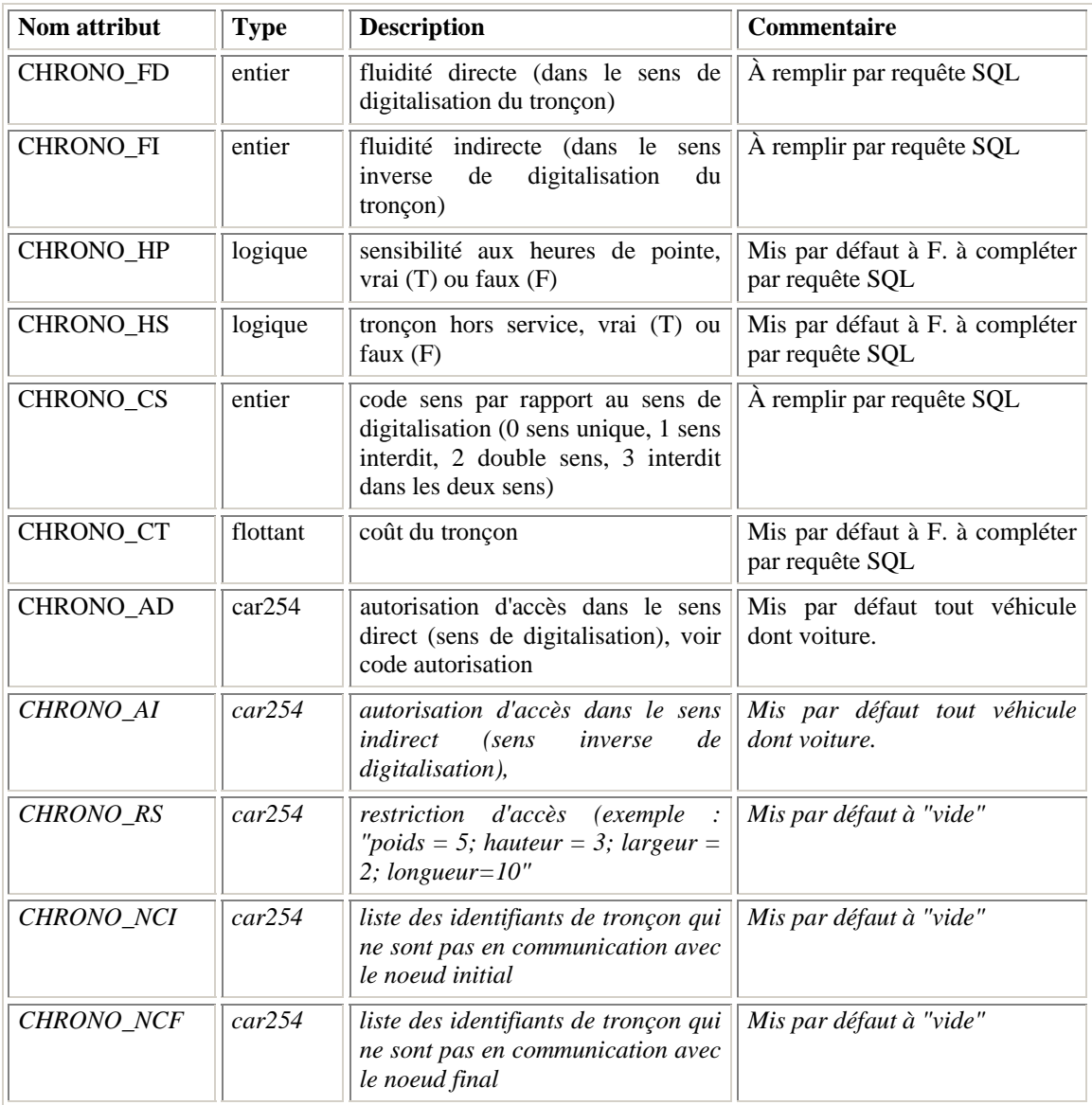

#### <span id="page-15-0"></span>**2.1.2.1 La fluidité**

Les tronçons se voient affecter un code **fluidité**, auquel sont attachées trois informations : une **vitesse**, un **temps mort** et un **pourcentage de sinuosité**.

Cette affectation de code fluidité dépend des caractéristiques des routes propres à chaque réseau, en particulier du nombre de voies, du type de voie...

Les temps morts sont des pénalités de temps (en seconde), appliquées à chaque changement de tronçon, lors d'un déplacement. Il est variable suivant le véhicule et peut être augmenté en heures de pointe.

Le pourcentage de sinuosité, quant à lui, indique une longueur fictive de tronçon supplémentaire, afin de rallonger les tronçons d'un certain pourcentage de leur longueur, ceci pour tenir compte des virages (au lieu de ralentir le véhicule dans un virage, on compte une plus grande longueur de tronçon). Cette valeur permet de ralentir les véhicules sur les routes sinueuses et on précise un pourcentage de prise en compte du ralentissement pour chaque code fluidité (nul pour les voies de type autoroute, mais important 50 %, 75 % pour les petites routes).

Les vitesses sont affectées en fonction du type de véhicule. On peut changer vitesse et temps mort en définissant un nouveau type de véhicule (*ici voiture définie pour les tests comparatifs*).

Pour les tests comparatifs nous avons définit un temps mort et une sinuosité à zéro.

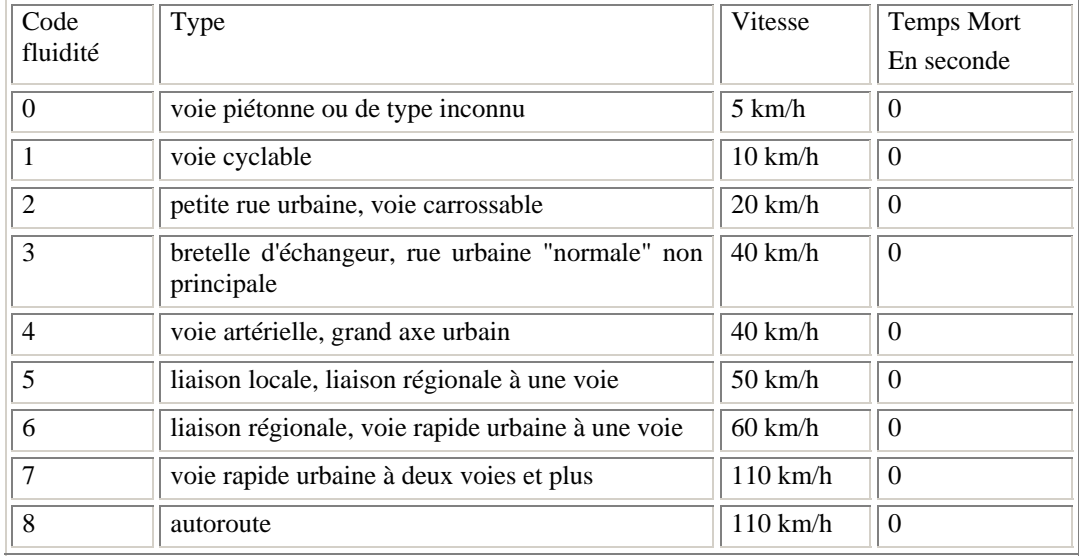

#### **2.1.2.2 Respect des sens interdits**

Ceux-ci sont définis pour chaque tronçon en fonction des attributs de la base initiale.

#### **2.1.3 Modélisation automatique / manuelle**

Chronomap® reconnaît la plupart des bases de données routières du commerce et possède un traducteur qui calcule automatiquement les 16 attributs pré-cités. Il est aussi possible d'affecter ces attributs manuellement.

Pour cela, il faut effectuer une première modélisation du réseau qui va créer la topologie. Ensuite il faut exporter le graphe sous un autre nom, ouvrir la table ainsi créée et modifier les 16 attributs Chronomap® par des requêtes SQL. Ensuite il faut relancer une

<span id="page-16-0"></span>modélisation du réseau et enfin réaliser le calcul d'accessibilité. L'utilisateur peut également créer son propre véhicule en dupliquant le véhicule par défaut et en changeant vitesse, sinuosité et temps mort.

#### **2.2 Calcul de l'accessibilité**

L'algorithme utilisé pour le calcul du plus court chemin n'est pas précisé.

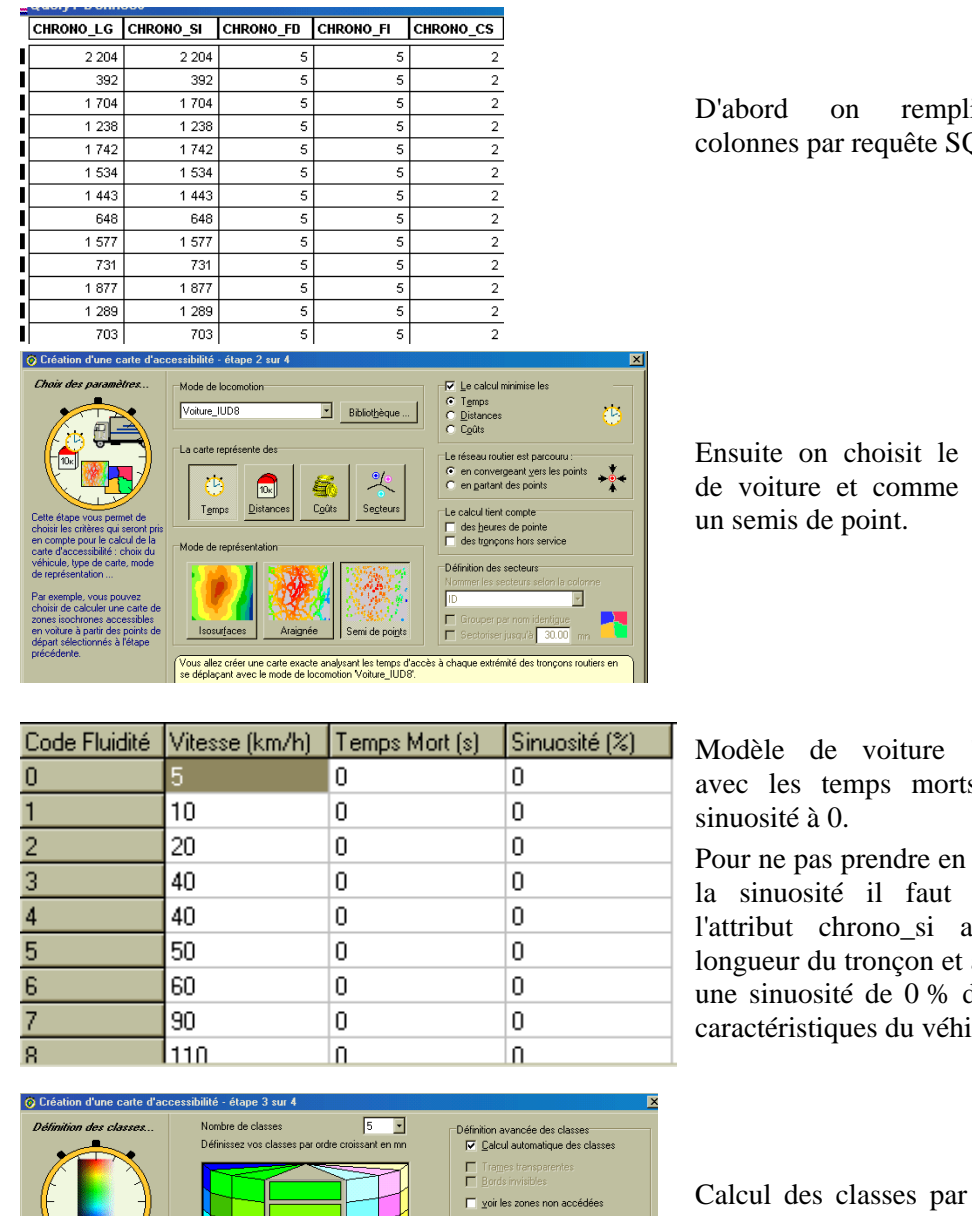

Supprimer la palette  $\overline{\underline{\mathsf{D}}}$ upliquer la palette Enregistrer l'ensemble des Restaurer l'ensemble des pa D'abord on remplit les colonnes par requête SQL.

Ensuite on choisit le modèle de voiture et comme résultat

Modèle de voiture "IUD8" avec les temps morts et la

Pour ne pas prendre en compte la sinuosité il faut remplir l'attribut chrono\_si avec la longueur du tronçon et affecter une sinuosité de 0 % dans les caractéristiques du véhicule.

Calcul des classes par défaut, peu importe dans le cas du semis de point.

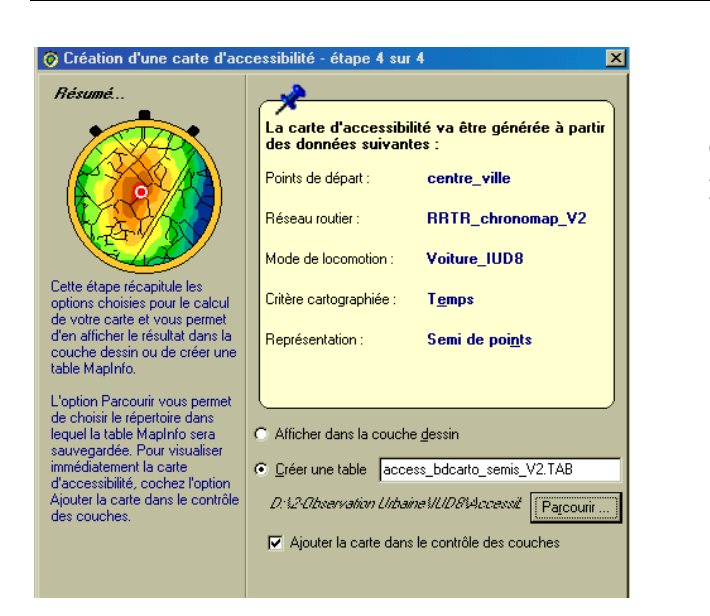

Création de la table du semis portant la valeur.

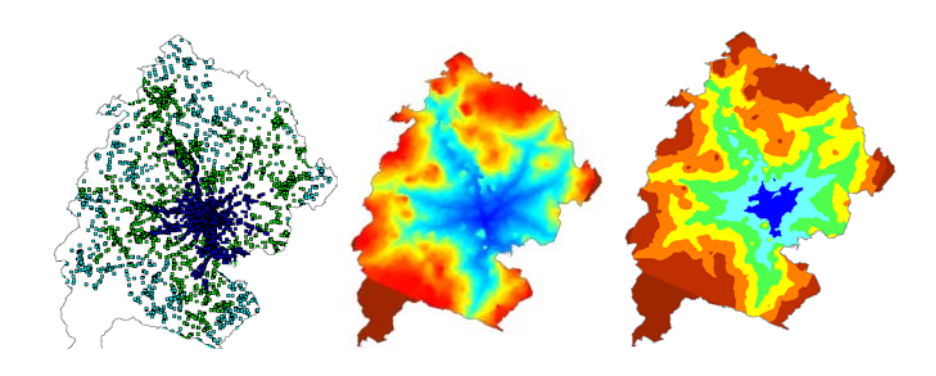

Résultat : un semis de point - Interpolation et isochrone avec Vertical Mapper

## <span id="page-19-0"></span>**3. Mise en oeuvre avec deux réseaux routiers**

Les deux réseaux testés sont le réseau routier IGN-BDCarto® et le réseau TéléAtlas-Multinet<sup>®1</sup>[.](#page-19-1) Ces deux réseaux n'ont pas la même capillarité (146 481 tronçons pour Multinet® et 17 882 tronçons pour BDCarto® dans l'aire urbaine Lyonnaise) ni la même échelle de saisie (moyenne échelle pour BDCarto® et grande échelle pour Multinet®). Ils n'ont pas non plus la même modélisation géométrique : un ou plusieurs tronçons de la BDCarto® peuvent correspondre à un ou plusieurs tronçons de Multinet®. Le codage des tronçons en terme de vocation est également différent.

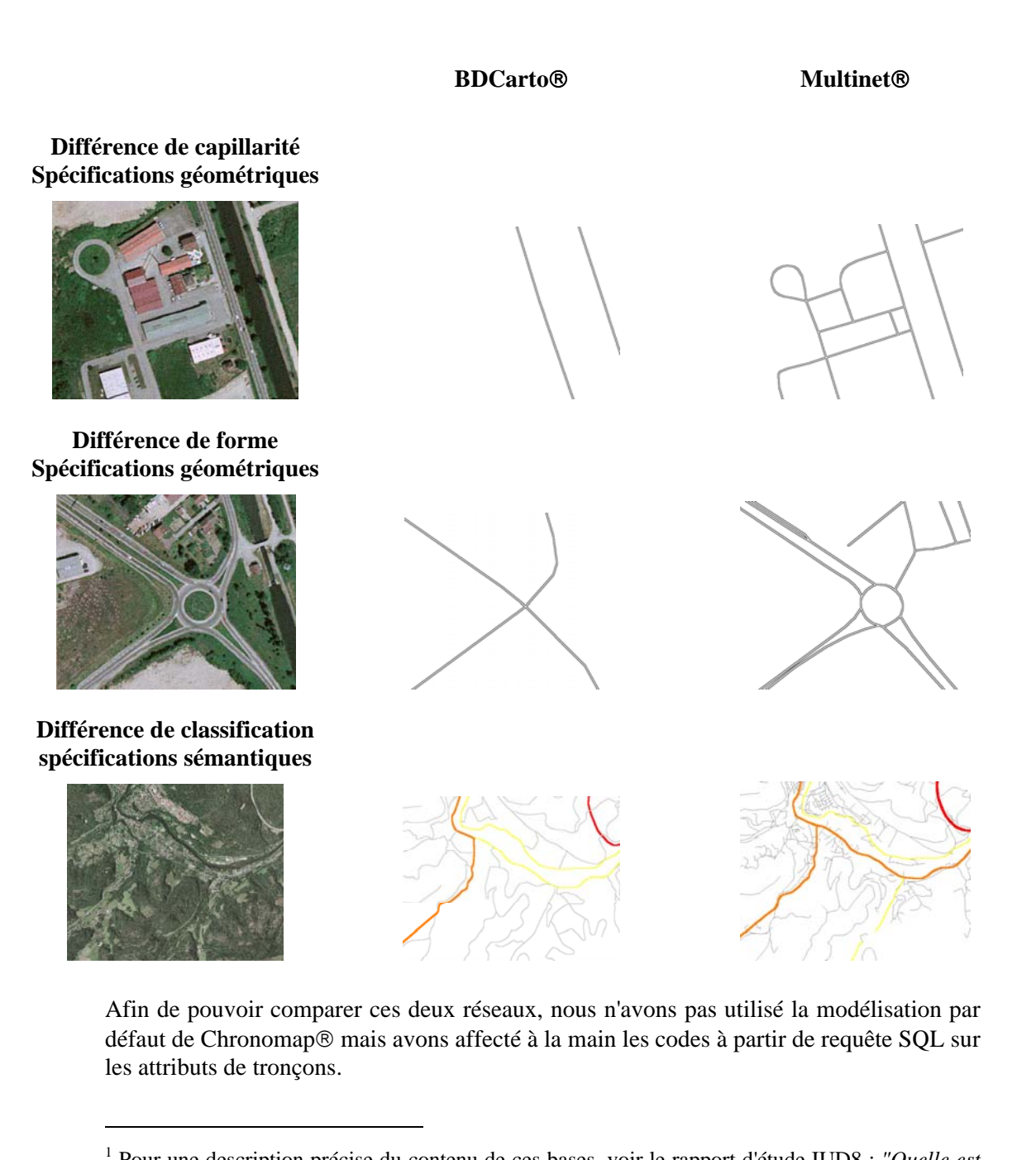

<span id="page-19-1"></span>Pour une description précise du contenu de ces bases, voir le rapport d'étude IUD8 : *"Quelle est la consommation d'espace par les transports? Rapport de synthèse et expérimentations".*

## <span id="page-20-0"></span>**3.1 Remplissage des attributs**

#### **3.1.1 Fluidité : CHRONO\_FI et CHRONO\_FD**

Dans un premier temps, un code fluidité est affecté par une requête SQL. Un nouveau véhicule est crée pour l'affectation des vitesses.

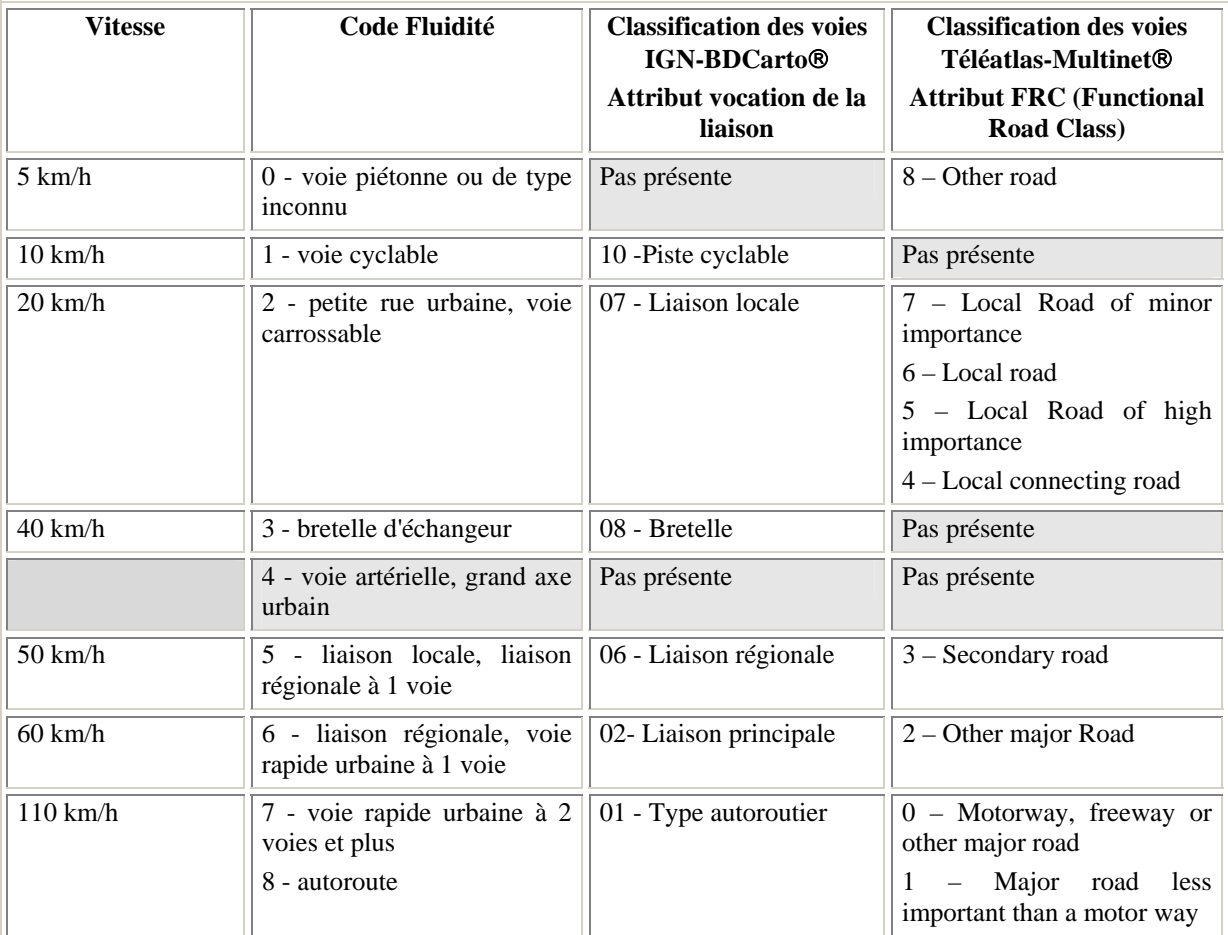

#### **3.1.2 Sens : CHRONO\_CS**

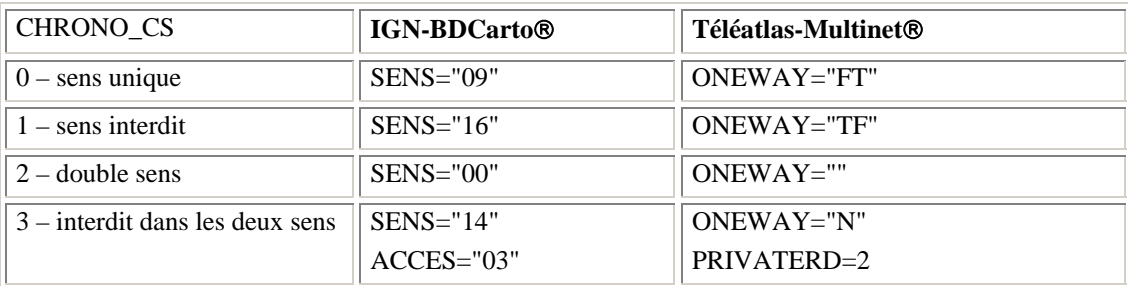

#### **3.1.3 Tronçons hors-service : CHRONO\_HS**

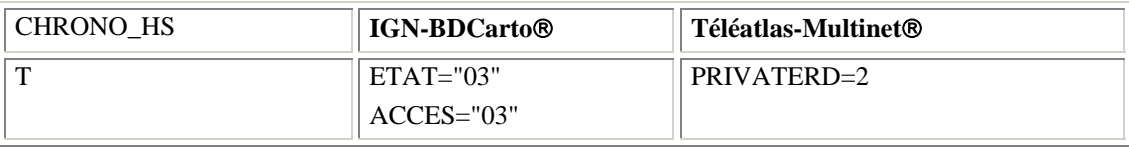

## **3.2 Comparaison du calcul d'accessibilité**

#### **3.2.1 En utilisant les deux réseaux tels quels**

<span id="page-21-0"></span>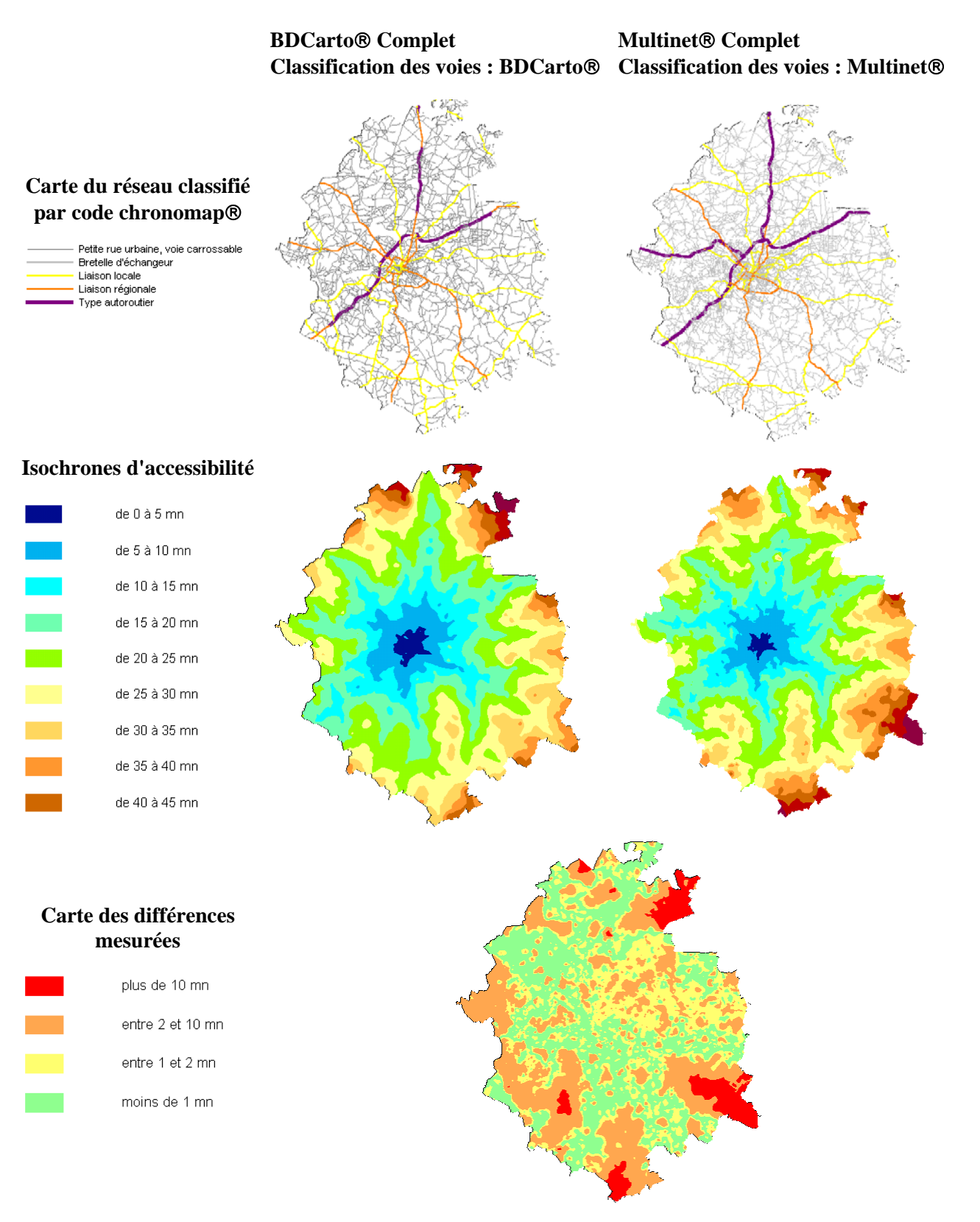

Illustrations : Aire d'Angoulême

<span id="page-22-0"></span>On peut calculer les écarts sur quelques aires urbaines en rapportant le nombre de pixels différents (à 1 mn près) au nombre total de pixels.

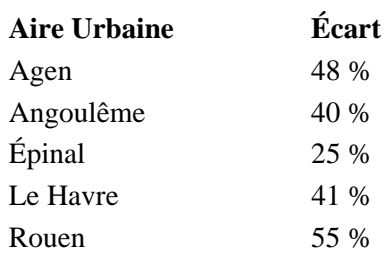

Si on effectue un calcul d'accessibilité avec IGN-BDCarto® ou TéléAtlas-Multinet®, les résultats seront différents.

#### **Quels sont les facteurs qui influent le plus les résultats ?**

Pour réaliser les tests permettant d'examiner l'impact de la géométrie ou de la classification des tronçons sur le calcul d'accessibilité, il faut utiliser un réseau TéléAtlas-Multinet® et un réseau IGN-BDCarto® de capillarité et de classification égale.

Il est donc nécessaire de réaliser une opération d'appariement appelée aussi conflation. L'appariement détecte les entités modélisant le même phénomène mais saisies selon des spécifications différentes. Ceci est décrit en Annexe 2.

#### **3.2.2 Impact des caractéristiques géométriques des réseaux**

#### **3.2.2.1 Capillarité du réseau**

Afin d'estimer l'impact de la capillarité du réseau sur le calcul, le réseau TéléAtlas-Multinet® seul est utilisé. Dans un premier temps on effectue le calcul avec le réseau complet et dans un deuxième temps on effectue le calcul avec un réseau extrait de même niveau que celui de la BDCarto®.

Dans les deux cas on utilise la classification des tronçons de Multinet®.

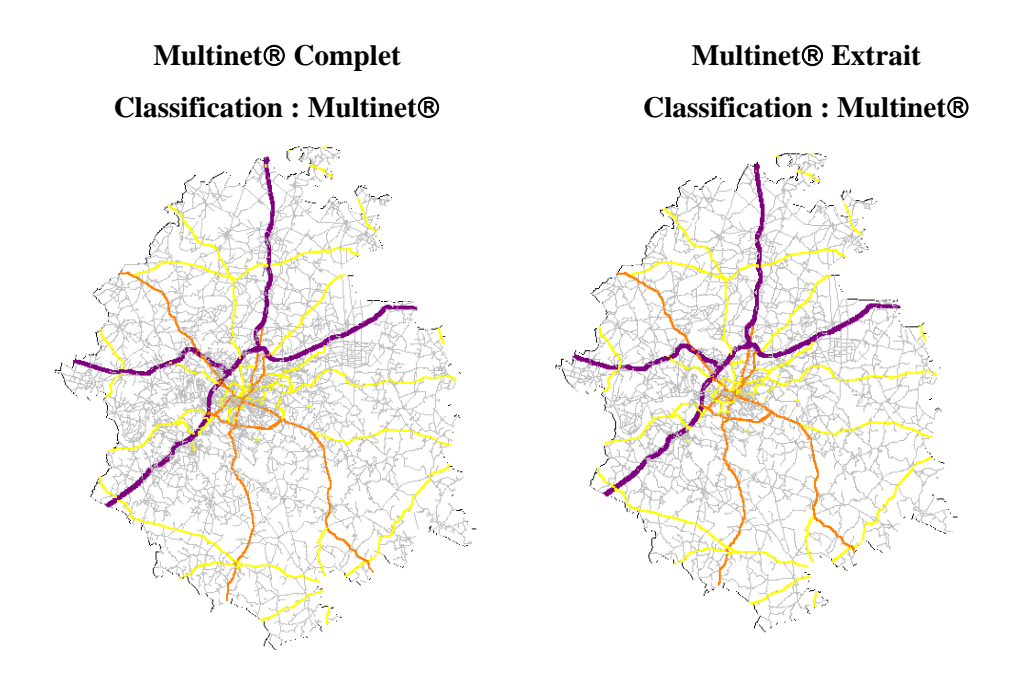

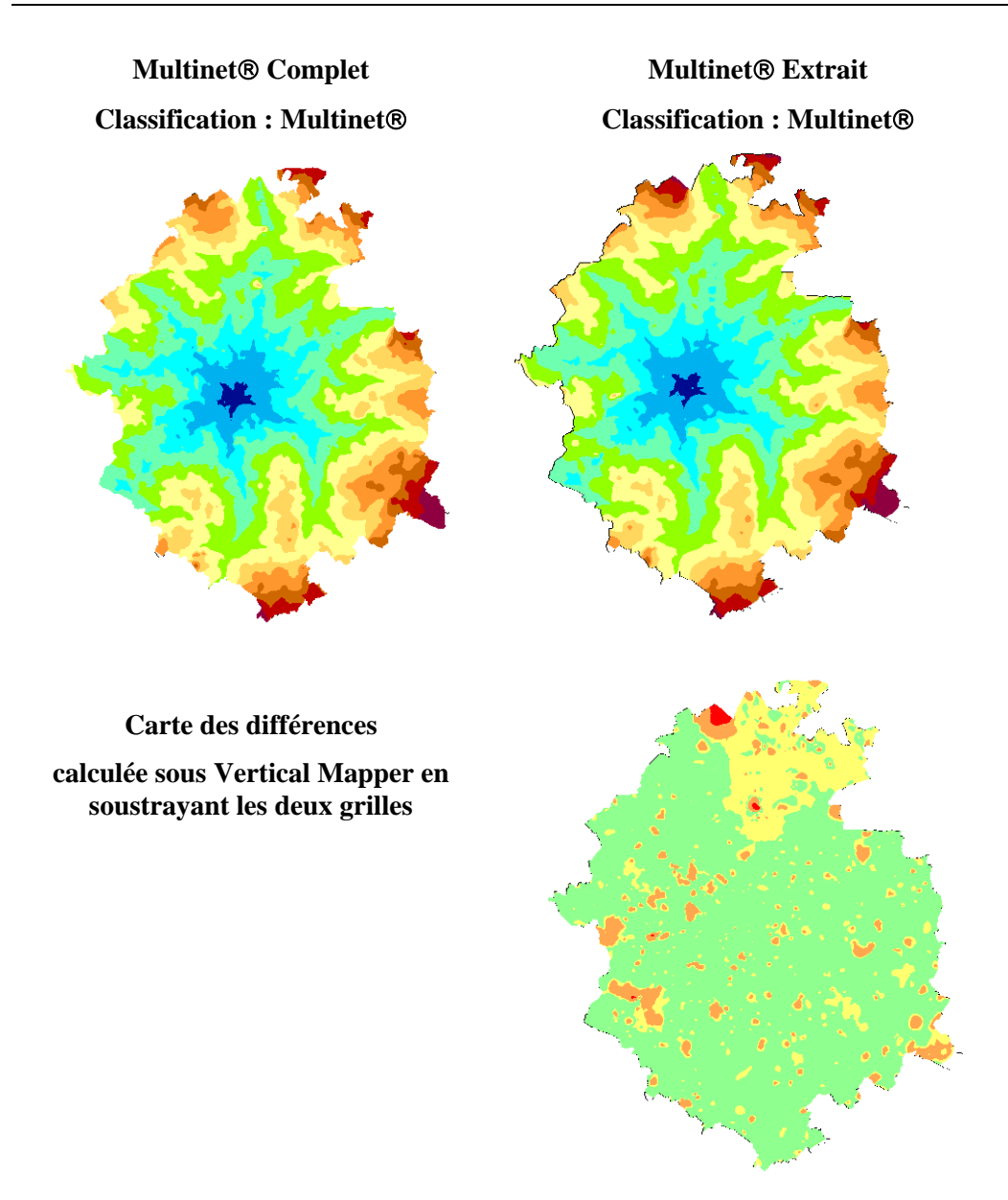

On peut calculer les écarts sur quelques aires urbaines en rapportant le nombre de pixels différent au nombre total de pixels.

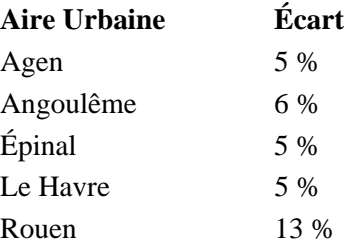

Les différences sont localisées précisément dans les zones où le réseau est plus dense.

La capillarité seule n'a pas un grand impact sur le calcul de l'accessibilité.

#### **3.2.2.2 Forme géométrique des tronçons**

Afin d'estimer l'impact de la forme géométrique sur le calcul, le réseau TéléAtlas-Multinet® extrait et le réseau IGN-BDCarto® sont utilisés. On utilise la classification des tronçons de BDCarto.

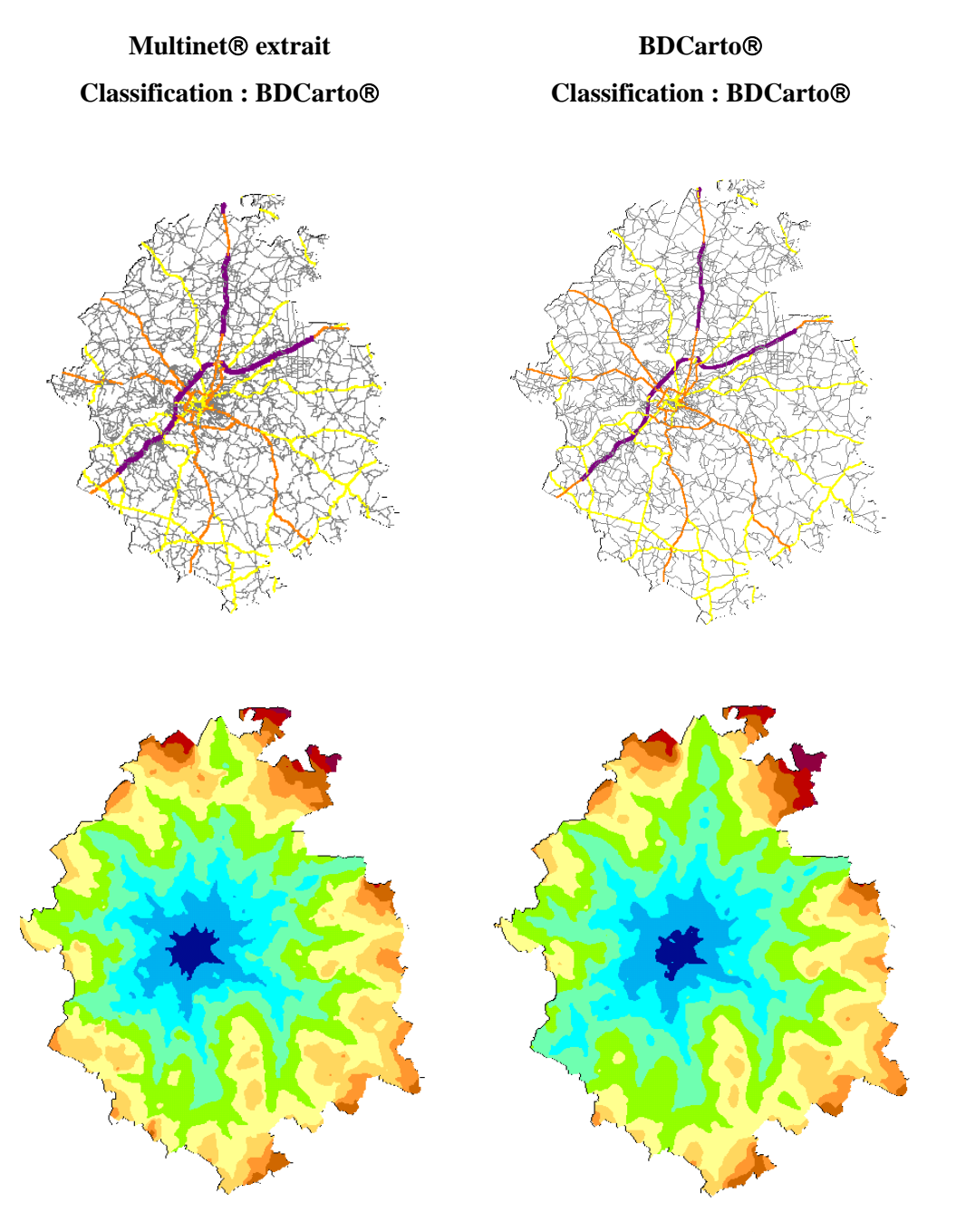

Illustration : aire Épinal, aire d'Agen

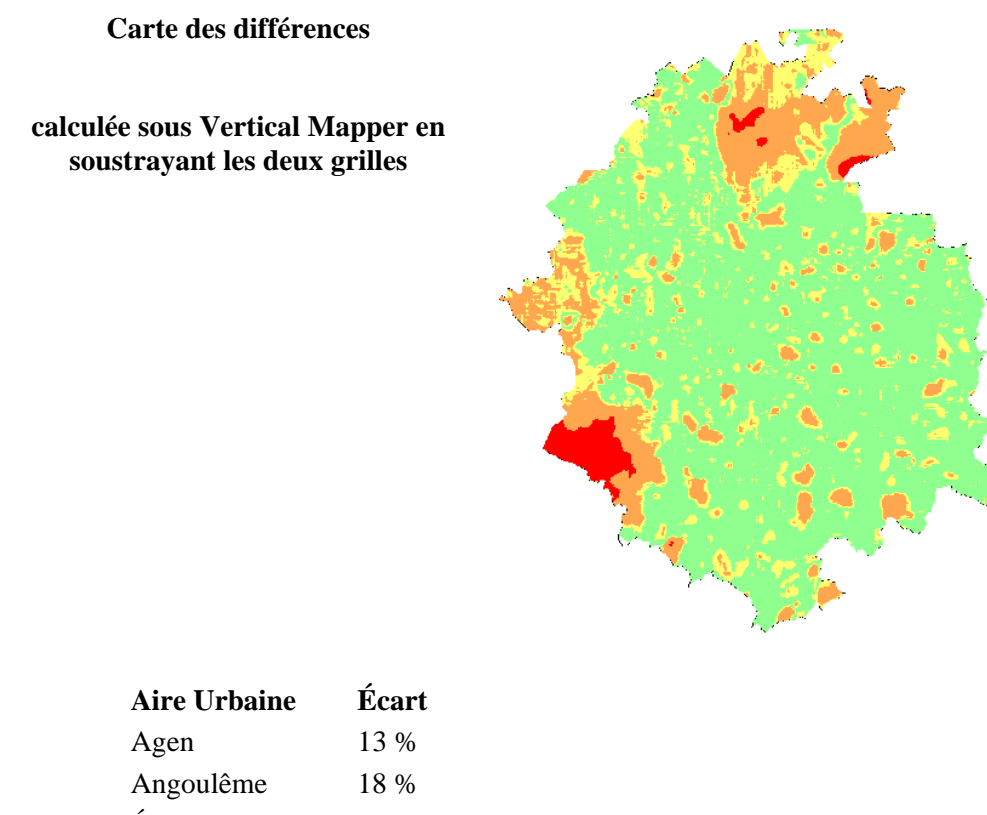

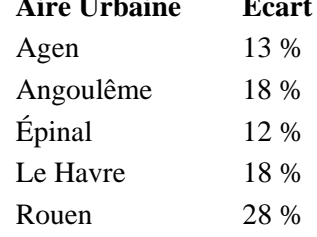

La forme géométrique du réseau a plus d'impact que sa capillarité sur les calculs d'accessibilité.

#### <span id="page-26-0"></span>**3.2.3 Impact des caractéristiques fonctionnelles des réseaux**

Afin d'estimer l'impact de la classification des voies sur le calcul, le réseau TéléAtlas-Multinet® extrait est utilisé. Dans un premier temps on effectue le calcul avec la classification Multinet® et dans un deuxième temps on effectue le calcul avec la classification BDCarto®.

**Multinet**® **Extrait Classification : Multinet**®

#### **Multinet**® **Extrait Classification : BDCarto**®

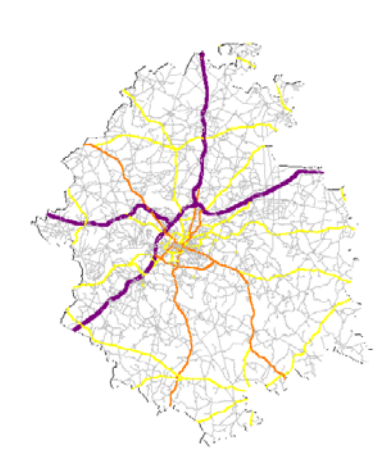

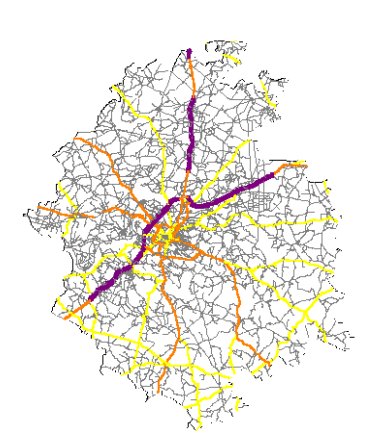

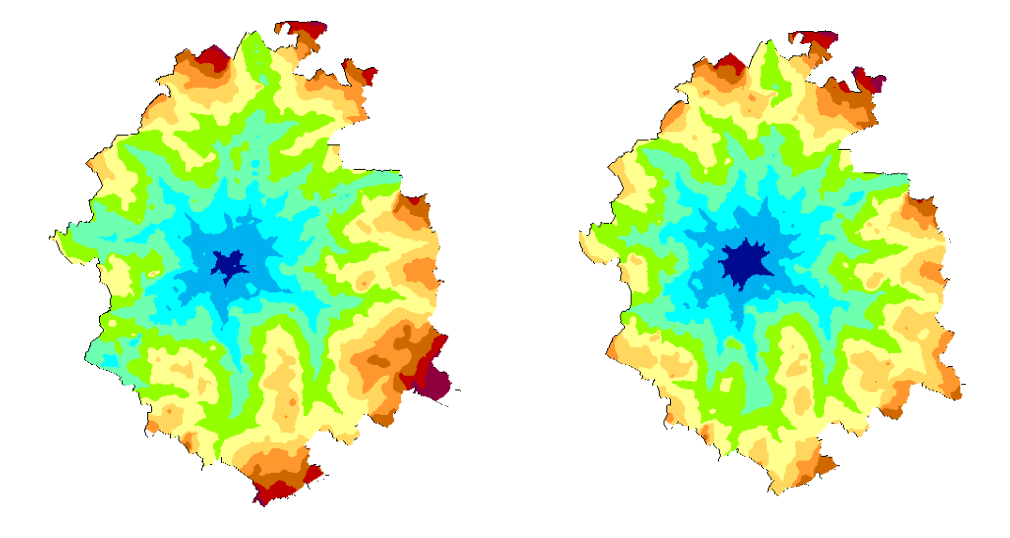

<span id="page-27-0"></span>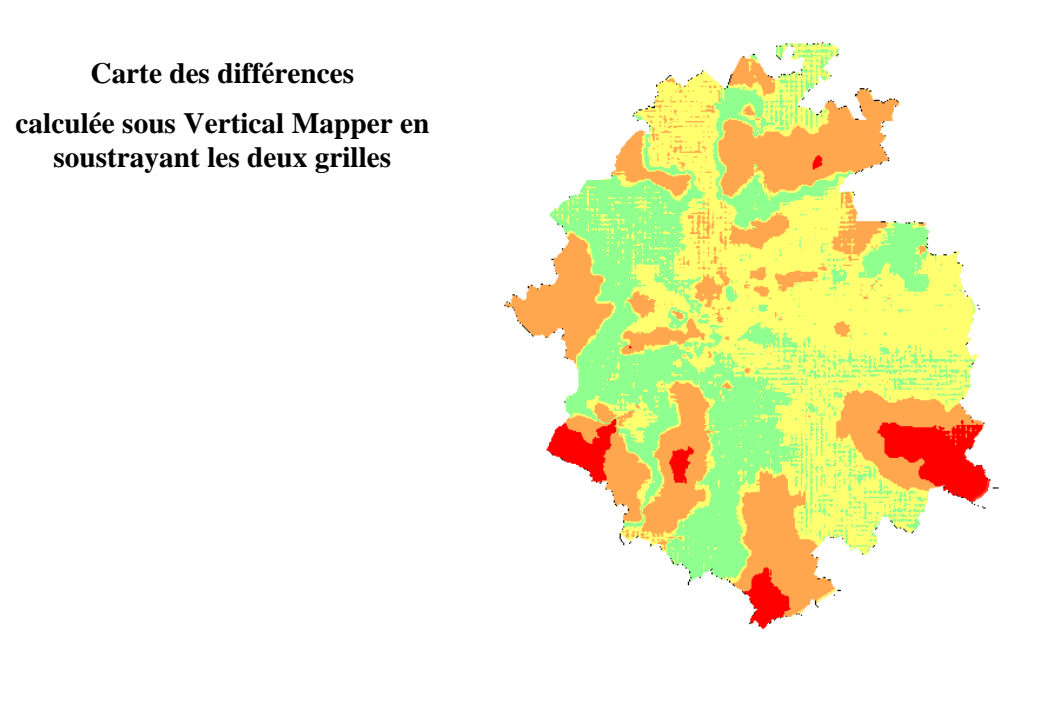

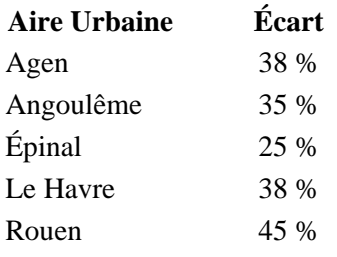

La majorité des écarts est due à la classification des voies du réseau.

## **4. Conclusion**

Dans le cadre des travaux sur IUD8 à l'échelle des aires urbaines, utiliser un réseau à grande échelle de type Géoroute®, Multinet® ou Navteq® n'apportera pas plus de précision au calcul d'accessibilité qu'en utilisant un réseau à moyenne échelle de type BDCarto®. Les écarts mesurés sur une aire sont de l'ordre de 30 %.

En effet, c'est d'abord la classification des voies, et donc la vitesse qu'on y affecte, qui définit la forme des isochrones. La géométrie du réseau et dans une moindre mesure sa capillarité n'ont que peu d'influence sur le résultat. On notera tout de même que les écarts semblent augmenter avec la surface de l'Aire Urbaine.

## <span id="page-29-0"></span>**ANNEXES**

## <span id="page-30-0"></span>**Annexe 1 : Du semis à l'isochrone, interpolation**

#### **Interpolation**

Si on veut connaître l'accessibilité à partir de n'importe où sur le territoire, il faut transformer le résultat du calcul d'accessibilité qui est un semis de point irrégulier en une grille.

Il faut pour cela effectuer une interpolation sur une grille de pas défini. Le pas est fonction de la densité du semis de points.

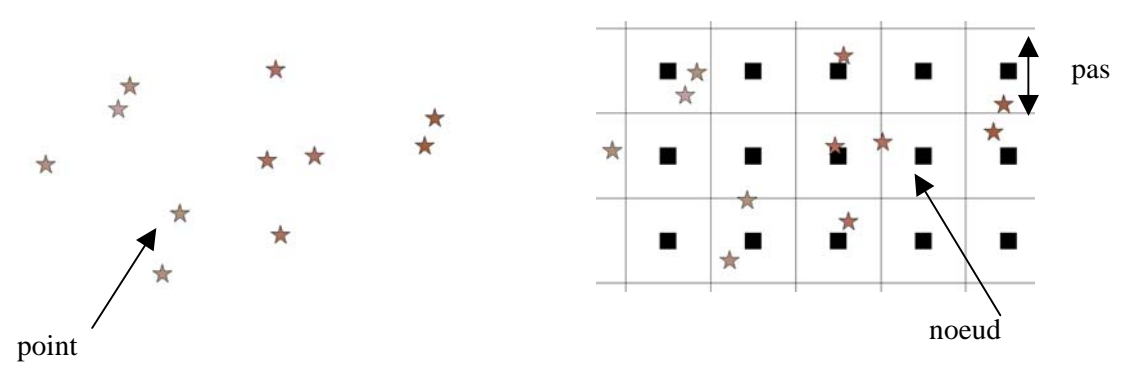

Semis de point irrégulier **Semis et Grille** Semis et Grille

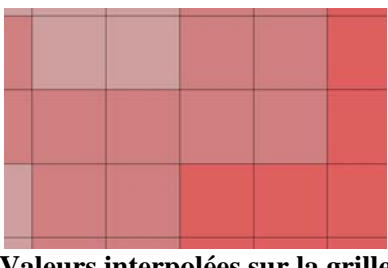

**Valeurs interpolées sur la grille** 

L'interpolation consiste à estimer la valeur d'un noeud de la grille en fonction des valeurs despoints environnants.<sup>2</sup> L'interpolation utilisée dans le cadre d'un calcul d'accessibilité est la méthode du plus proche voisin (natural neighbour). En simplifiant, elle consiste à affecter au noeud de la grille la valeur du point le plus proche.

La grille peut-être ensuite être vectorisée pour dessiner des isochrones : c'est le même principe que le calcul des courbes de niveaux à partir d'un Modèle Numérique de Terrain. Chaque zone isochrone – ou isoaccessible - aura une accessibilité comprise entre une valeur minimum et maximum.

l

<span id="page-30-1"></span><sup>&</sup>lt;sup>2</sup> Pour une description précise des différentes méthodes d'interpolation, voir l'ouvrage : *La 3ème dimension géographique* aux éditions du CERTU.

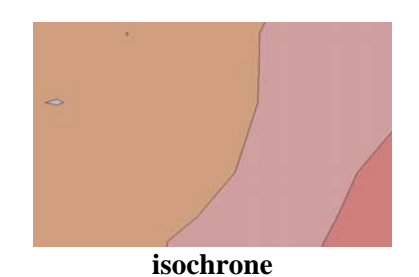

NB : Ne sachant pas comment ChronoMap® passe du semis de point aux isosurfaces, nous avons effectué le calcul d'isosurfaces sous Vertical Mapper® afin de pouvoir estimer la validité des isochrones. Nous avons utilisé la méthode "plus proche voisin" pour passer du semis à la grille. Ensuite les isochrones sont crées avec l'option "contour" de Vertical Mapper®. Les résultats étant sensiblement similaires, on peut estimer que Chronomap® réalise une interpolation par la méthode du plus proche voisin.

#### **Pour aller plus loin**

Il serait sans doute plus judicieux d'affecter au noeud de la grille la valeur d'accessibilité de son plus proche voisin, à laquelle on ajoutera une accessibilité fonction de la distance entre le noeud et le point le plus proche. Ceci permet de tenir compte de la densité du réseau routier. Ainsi on affecte à un noeud loin d'une route une accessibilité moins bonne, en considérant une vitesse d'accès de 10 km/h par exemple.

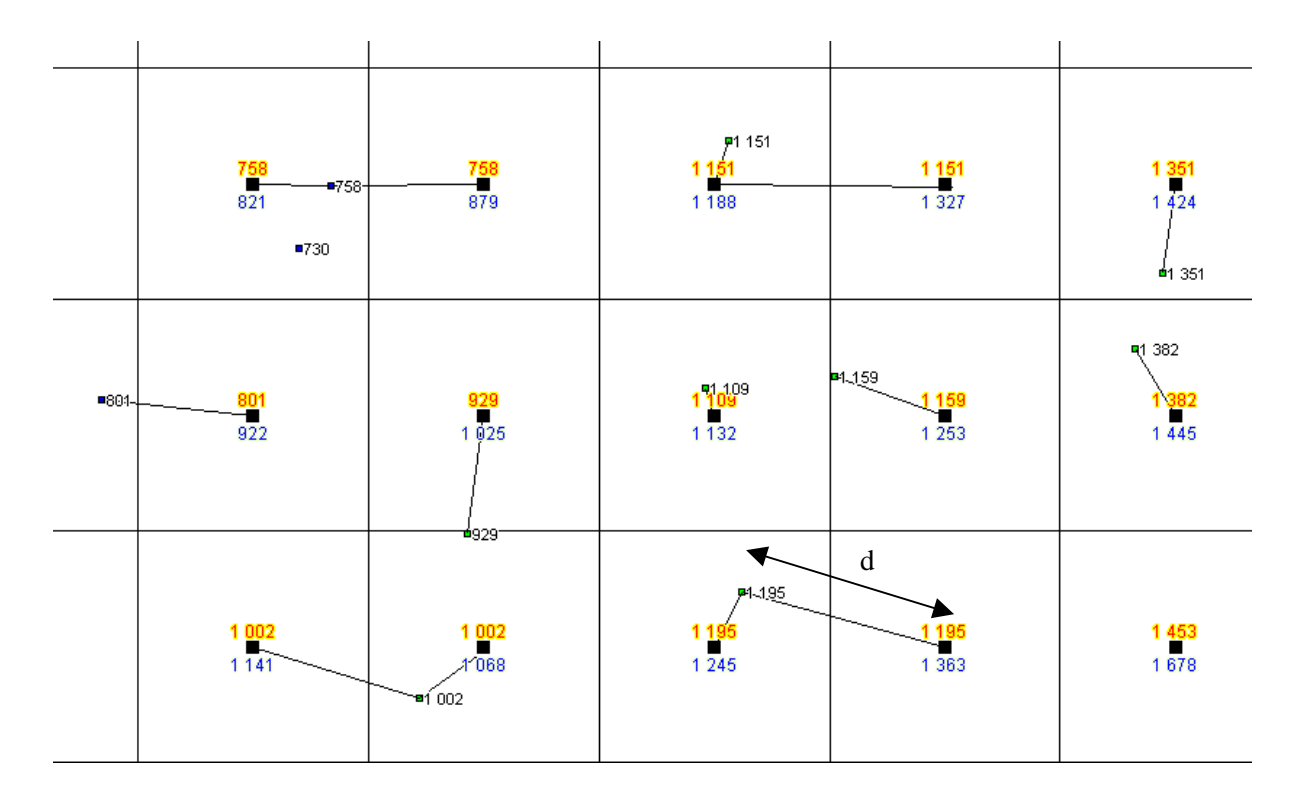

#### **1151** Valeur du plus proche voisin

**Valeur du plus proche voisin à laquelle on ajoute l'accessibilité entre le noeud et le plus proche voisin soit**  $\frac{a}{10km/h}$ *d*  $10 km/$ 

#### **Exemple calculé sur l'aire urbaine d'Agen**

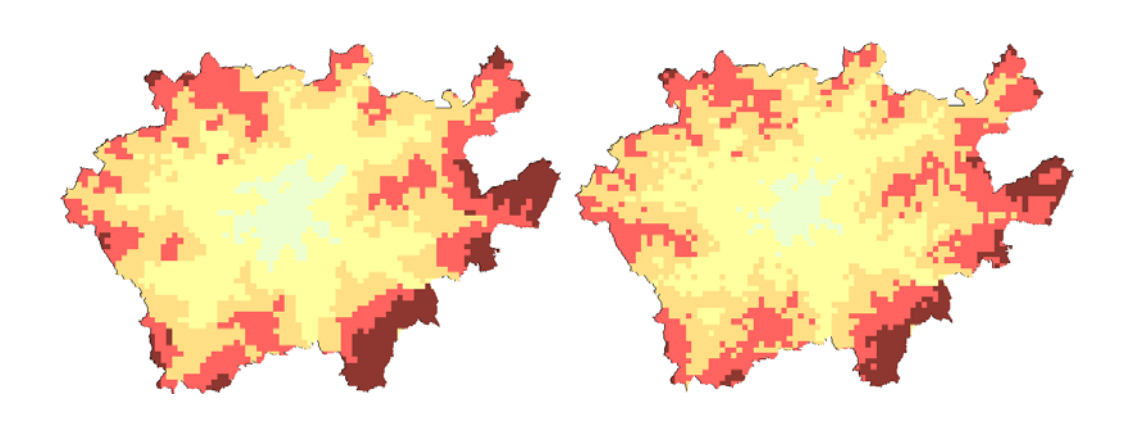

**Interpolation au plus proche voisin En tenant compte de la distance à celui-ci** 

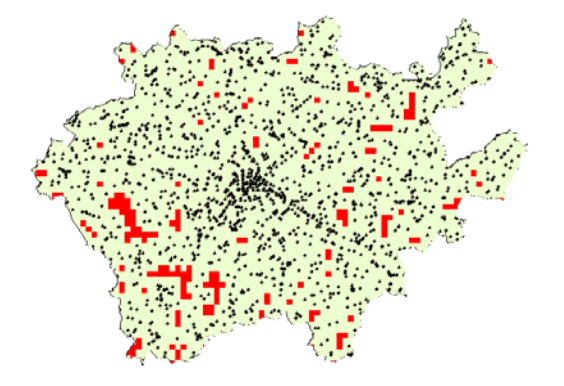

#### **Les différences les plus marquées (en rouge) sont localisées aux endroits où le semis est le moins dense.**

Les différences sont toutefois minimes entre les deux méthodes.

#### **Conclusion**

Pour passer du semis aux isochrones :

- on effectue une interpolation sur une grille par la méthode du plus proche voisin ;
- on crée les isochrones à partir de la grille.

## <span id="page-33-0"></span>**Annexe 2 : Appariement de deux réseaux**

Pour réaliser les tests permettant d'examiner l'impact de la géométrie ou de la classification des tronçons sur le calcul d'accessibilité, il faut utiliser un réseau TéléAtlas-Multinet® et un réseau IGN-BDCarto® de capillarité (niveau) et de classification égale.

Il est donc nécessaire de réaliser une opération d'appariement appelée aussi conflation. L'appariement détecte les entités modélisant le même phénomène mais saisies selon des spécifications différentes.

```
Spécifications IGN-BDCarto® Monde réel Spécifications TéléAtlas-
```
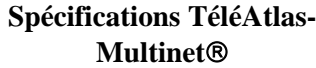

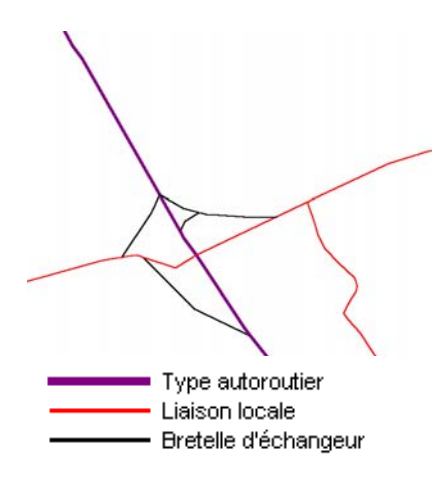

La route à 2x2 voies est représentée par son axe central avec un sens de circulation dans les deux sens.

L'échangeur est composé de six bretelles.

Les ronds points ne sont pas représentés.

Toutes les routes ne sont pas saisies.

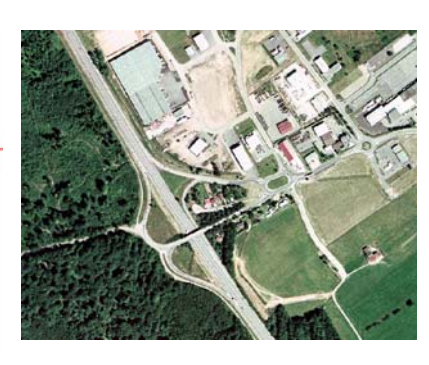

Un échangeur sur une route à 2x2 voies, desservant une zone comportant des routes d'importance variées et des ronds points.

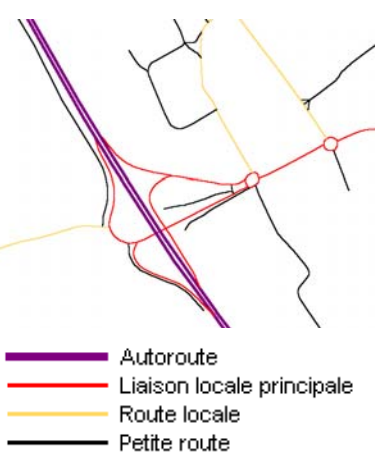

Les deux voies de la route à 2x2 voies sont saisies, chacune ayant un sens de circulation.

L'échangeur est composé de sept bretelles.

Les ronds-points sont saisis.

Toutes les routes sont représentées.

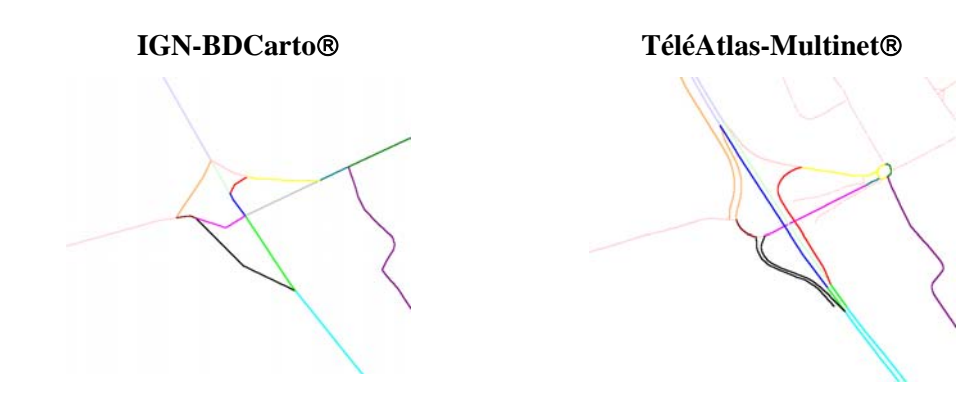

Certu – Janvier 2006 33

On constate d'après les illustrations précédentes que les relations entre les tronçons IGN-BDCarto® et TéléAtlas-Multinet® sont multiples. **Un ou plusieurs tronçons BDCarto**® **peuvent correspondrent à aucun ou plusieurs tronçons Multinet**®**.**

L'appariement automatique est une opération complexe qui a fait l'objet de recherches au laboratoire COGIT de l'IGN à la fin des années 1990 : *"Processus d'intégration et d'appariement de Bases de Données Géographiques. Application à une base de données routières multi-échelles" – Thomas Devogele – 1997"*. L'objectif pour l'IGN à l'époque était d'apparier BDtopo® et BDcarto®.afin de propager les mises à jour de BDtopo® vers BDcarto®.

Les recherches ont abouti et le COGIT a implémenté des outils d'appariement sur sa plate-forme SIG. Toutefois, les SIG bureautique de type MapInfo, ArcView ou Geoconcept ne permettent pas encore cela.

On peut télécharger sur Internet un outil gratuit : RoadMatcher développé par Vivid Solutions<sup>3</sup>qui réalise l'appariement entre deux réseaux. Toutefois, cet outil nécessite de nombreux ajustements manuels, et surtout modifie la géométrie du réseau à apparier. Il ne peut donc être exploité dans le cadre d'IUD8 car ne souhaitons pas toucher à la géométrie des données ni réaliser d'opérations manuelles.

Nous allons donc considérer que les relations sont de types 1-n : un tronçon BDCarto® correspond à aucun ou plusieurs tronçons Multinet®. L'objectif dans le cadre de ce test est donc d'affecter à chaque tronçon Multinet® le code du tronçon BDCarto® le plus probable auquel il correspond (ou zéro s'il n'y a pas de tronçon BDCarto® correspondant).

Afin de réaliser cette opération simplement, nous avons procédé de la façon suivante (inspirée de "*Roadmatcher User Guide*") :

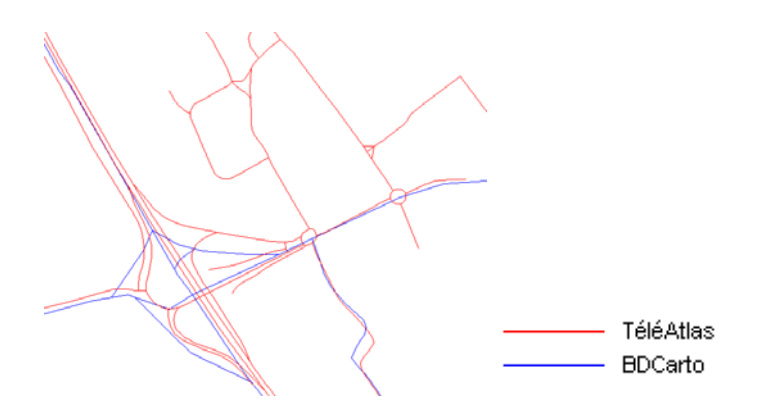

**Les réseaux initiaux à apparier** 

#### **Construire une table de passage Multinet**®**=>BDCarto**®

Cette table doit indiquer toutes les relations possibles avec des tronçons BDCarto® dans un voisinage d'un tronçon Multinet®.

<span id="page-34-0"></span> <sup>3</sup> <http://www.vividsolutions.com/products.asp?catg=spaapp&code=roadmatcher>

#### Pour cela :

- On calcule un tampon de [4](#page-35-0)0 m<sup>4</sup> autour de chaque tronçon Multinet<sup>®</sup>;
- On sélectionne tous les tronçons BDCarto® intersectant ce tampon ;
- Pour chaque couple Multinet®-BDCarto®, on calcule les indicateurs suivants :

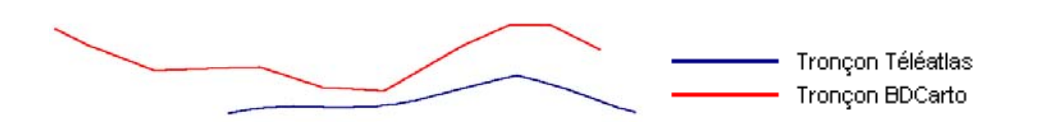

#### **La distance moyenne entre les tronçons.**

Cela consiste à calculer la distance entre chaque noeud du tronçon Téléatlas jusqu'au au tronçon BDCarto et à faire la moyenne.

Pour calculer la distance d'un noeud à un tronçon on fait une projection orthogonale du noeud sur le segment de ligne le plus proche, ou on raccroche au sommet si cela "déborde".

#### **L'angle moyen entre les tronçons.**

Il s'agit de l'angle entre la droite passant par le sommet initial et le sommet final du tronçon Téléatlas, et la droite passant par ces deux mêmes sommets projetés orthogonalement sur le tronçon BDCarto.

Plus l'angle est proche de zéro plus les tronçons sont "parallèles".

#### **Le taux de recouvrement entre les tronçons**

C'est la surface de l'intersection des tampons de 40 m des deux tronçons, rapportée à la surface du tampon du tronçon Téléatlas.

Plus ce taux est proche de 100% meilleure sont les chances d'appariement.

l

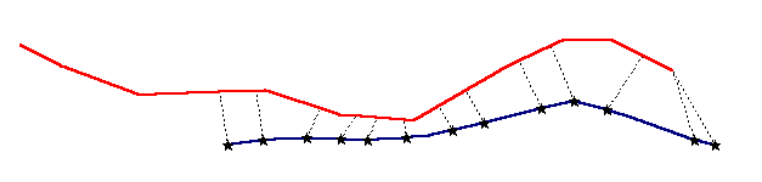

Distance entre noeud téléatlas et tronçon BDCarto en projetant sur le segment BDcarto le plus proche-

. . . . . . . . . . . .

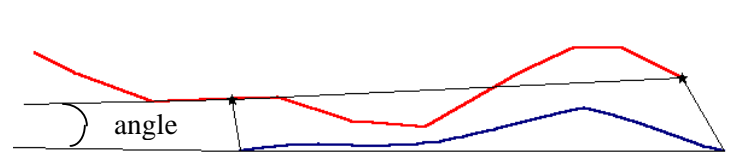

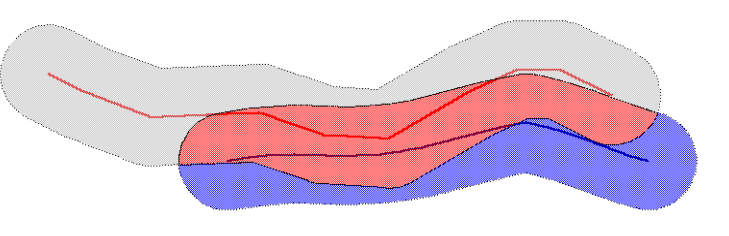

<span id="page-35-0"></span><sup>4</sup> Pourquoi 40 m ? cela correspond à la précision planimétrique moyenne donnée dans les spécifications de la BDCarto®, celle de Multinet® étant de 25 m en moyenne.

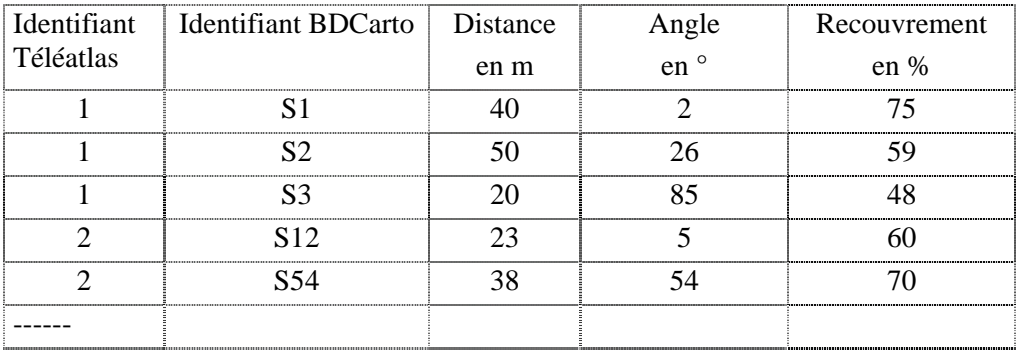

On obtient un tableau relationnel de ce type pour chaque couple possible :

#### **Sélectionner le meilleur candidat**

Le meilleur candidat est celui qui minimise angle et distance et maximise le recouvrement.

Pour le trouver on va dessiner les graphes suivants pour chaque couple Multinet®- BDCarto®.

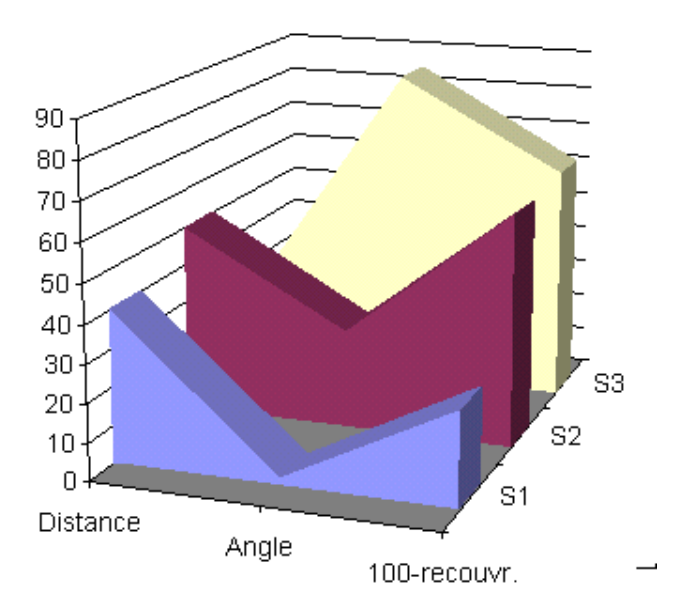

On calcule les aires de chaque série et on choisit le tronçon BDCarto® qui minimise l'aire : c'est le candidat le plus probable pour un appariement.

Dans l'exemple donné, c'est S1 qui sera choisi pour être apparié à 1. En effet, même si S3 est plus proche, l'angle qu'il fait avec le tronçon Multinet® est pratiquement orthogonal.

Pour automatiser ce calcul, un objet géographique de type polygone est crée pour chaque objet de la table de relation. Ses nœuds ont pour coordonnées : (0,0) (0,distance) (1,angle) (2,100-rec),(2,0) (0,0). Il est facile sous MapInfo de calculer automatiquement la surface d'un tel polygone.

Ensuite on sélectionne les objets de la table de relation dont la surface est minimum. On enlève les objets dont l'angle est supérieur à 85° et le recouvrement inférieur 40%.

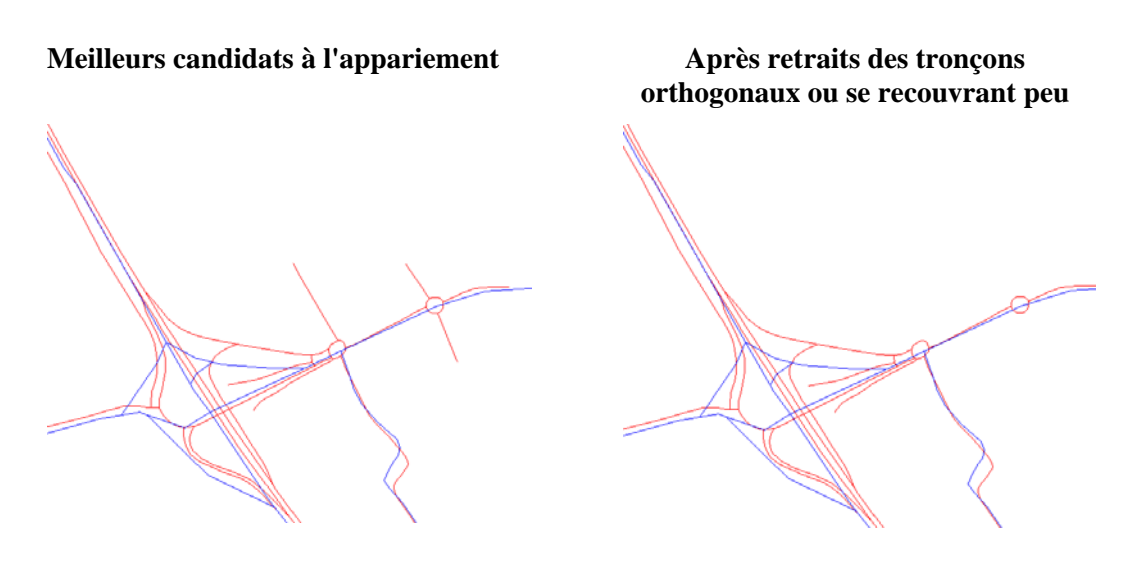

#### **Éliminer les impasses et tronçons isolés**

Il s'agit d'éliminer les impasses Multinet® qui ne sont pas appariées à un tronçon BDCarto® lui-même en impasse.

On fait tourner cette fonction plusieurs fois de suite afin de bien nettoyer le réseau Multinet® apparié.

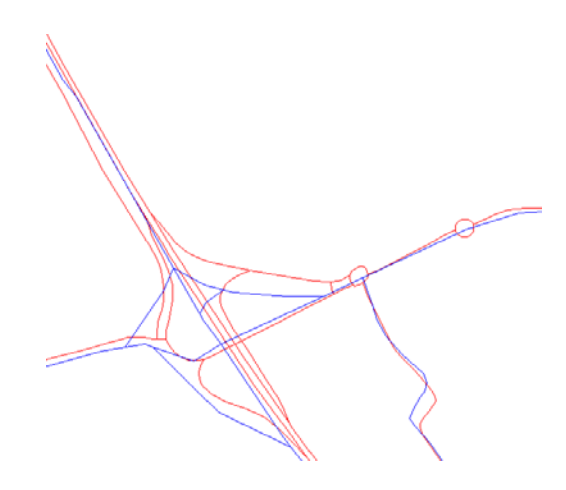

**Appariement final après retrait des impasses** 

#### **Résultat**

On vérifie que les identifiants de tronçons BDCarto® sont bien affectés.

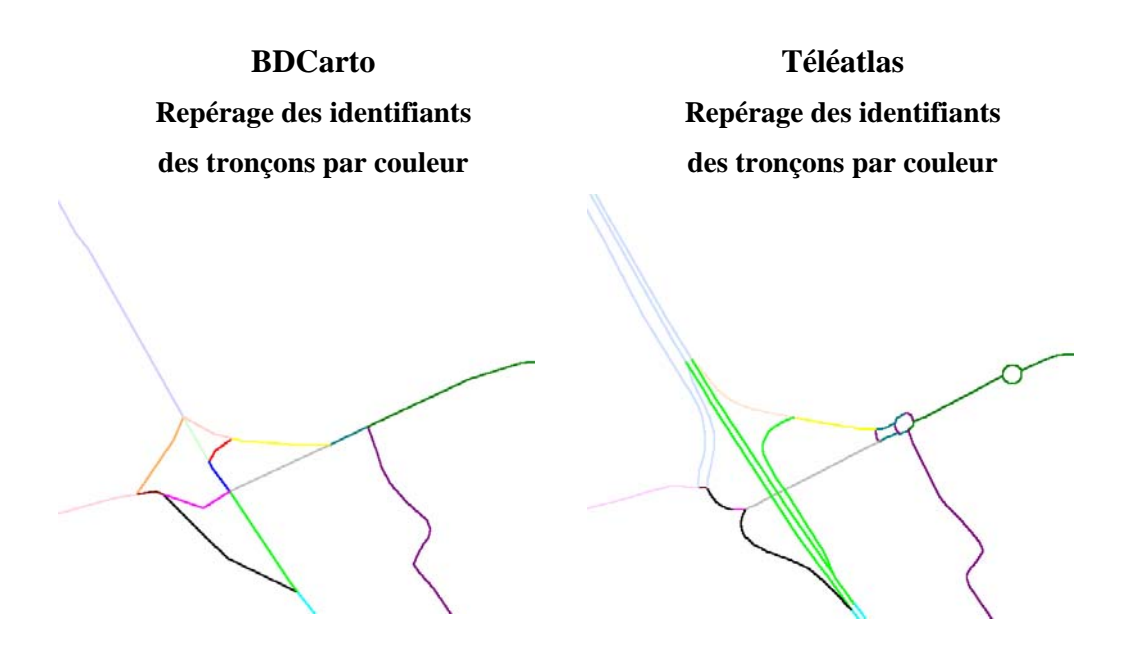

On constate quelques erreurs au niveau des échangeurs car la modélisation est complexe, mais l'appariement est correct à 90%. L'essentiel est que la topologie soit conservée (pas de rupture d'itinéraire).

Il est possible d'améliorer l'appariement en posant d'autres hypothèses notamment sur la succession de tronçons (une succession d'identifiants BDCarto® doit se retrouver dans les deux réseaux).

## <span id="page-39-0"></span>**Annexe 3 : Qualité des données Multinet-TéléAtlas**®

Le fait de réaliser un appariement avec la BDCarto® a permis de détecter quelques petites incohérences dans la saisie de la base Multinet-TéléAtlas®. Ci-dessous quelques exemples sur l'aire urbaine Épinal.

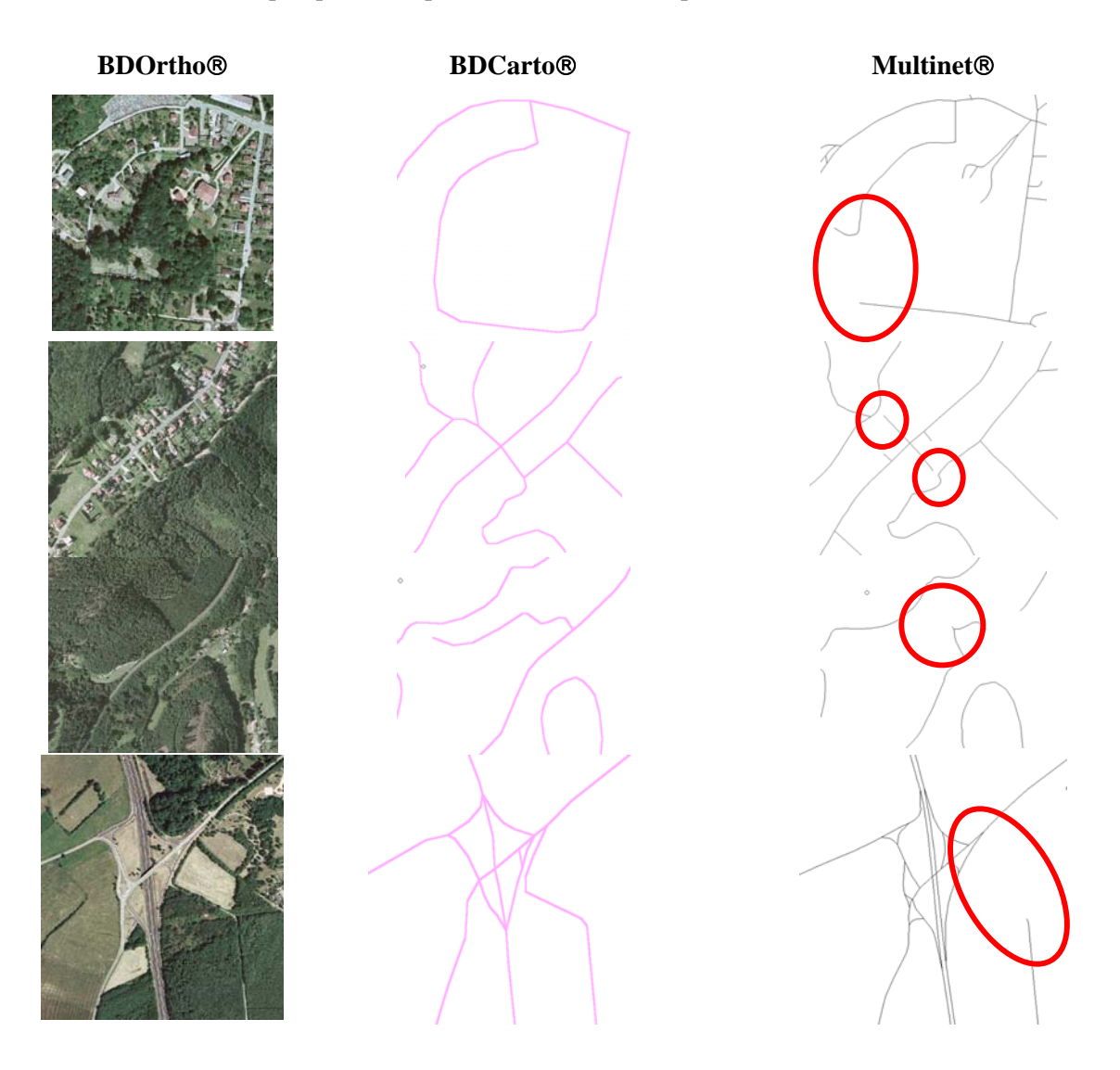

Dans certains cas, il peut y avoir des erreurs dans les deux bases :

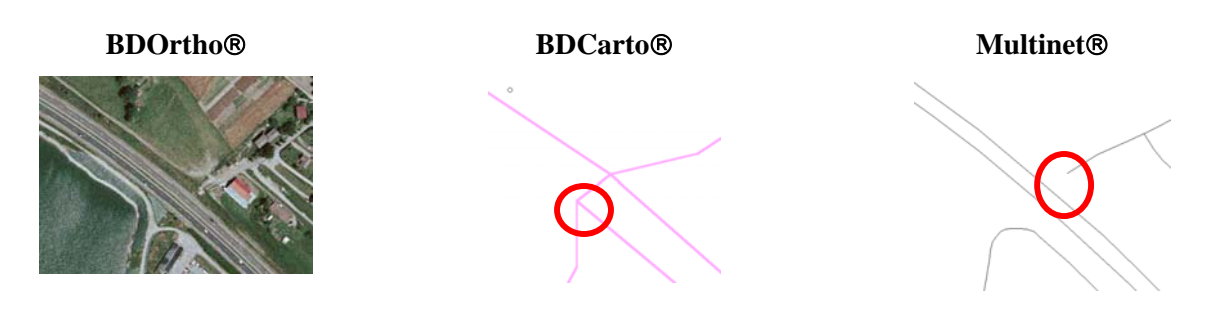

![](_page_40_Picture_175.jpeg)

Données relevées de manière non exhaustive en superposant les deux couches :

Il manque entre un et quatorze tronçons pour 100 km2 et la plupart sont des tronçons non revêtus et/ou locaux. Ce n'est pas dans les zones urbanisées que l'on constate le plus d'erreur, mais le plus souvent en forêt. Ce problème est sans doute dû au mode de saisie à partir d'image et/ou de photographies de TéléAtlas-Multinet®.

Il est utile de préciser que les tests sur les calculs d'accessibilité ont été réalisés en utilisant un réseau BDCarto "allégé" des tronçons manquants dans Multinet afin que ceci n'aie pas d'impact sur le calcul d'accessibilité.

#### **CARTOGRAPHIE :**

BDCarto ® © IGN-Paris - 1999 - Autorisation n° GC05-06 Multinet ® © Teleatlas - 2003

© ministère des Transports, de l'Équipement, du Tourisme et de la Mer centre d'Études sur les réseaux, les transports, l'urbanisme et les constructions publiques

Toute reproduction intégrale ou partielle, faite sans le consentement du Certu est illicite (loi du 11 mars 1957). Cette reproduction par quelque procédé que ce soit, constituerait une contrefaçon sanctionnée par les articles 425 et suivants du code pénal.

Reprographie: CETE de Lyon  $\circled{1}$  (+33) (0) 4 72 14 30 30 (février 2006) Dépôt légal: 1er trimestre 2006 ISSN: 1263-2570 ISRN: Certu/RE -- 06 - 04 -- FR

Certu 9, rue Juliette-Récamier 69456 Lyon Cedex 06  (+33) (0) 4 72 74 59 59 Internet http://www.certu.fr